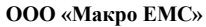

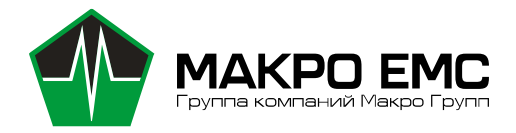

196105, Россия, Санкт-Петербург, ул. Свеаборгская, д.12, пом.3Н ИНН 7810895610 КПП 781001001 Р/c 40702810206000003697 БИК 044030920 К/c 30101810000000000920 САНКТ-ПЕТЕРБУРГСКИЙ ФИЛИАЛ ПАО "ПРОМСВЯЗЬБАНК" ОКПО 43468759 ОКВЭД 26.30, 27.90, 46.69.9, 47.78, 47.99, 72.1, 73.20.1

КОНТРАКТНОЕ ПРОИЗВОДСТВО ЭЛЕКТРОНИКИ

# Модуль вычислительный гетерогенный - «PicoITX-S»

## Руководство по эксплуатации

## МРЦН.PicoS.10.001 РЭ

Санкт-Петербург 2024г.

## Оглавление

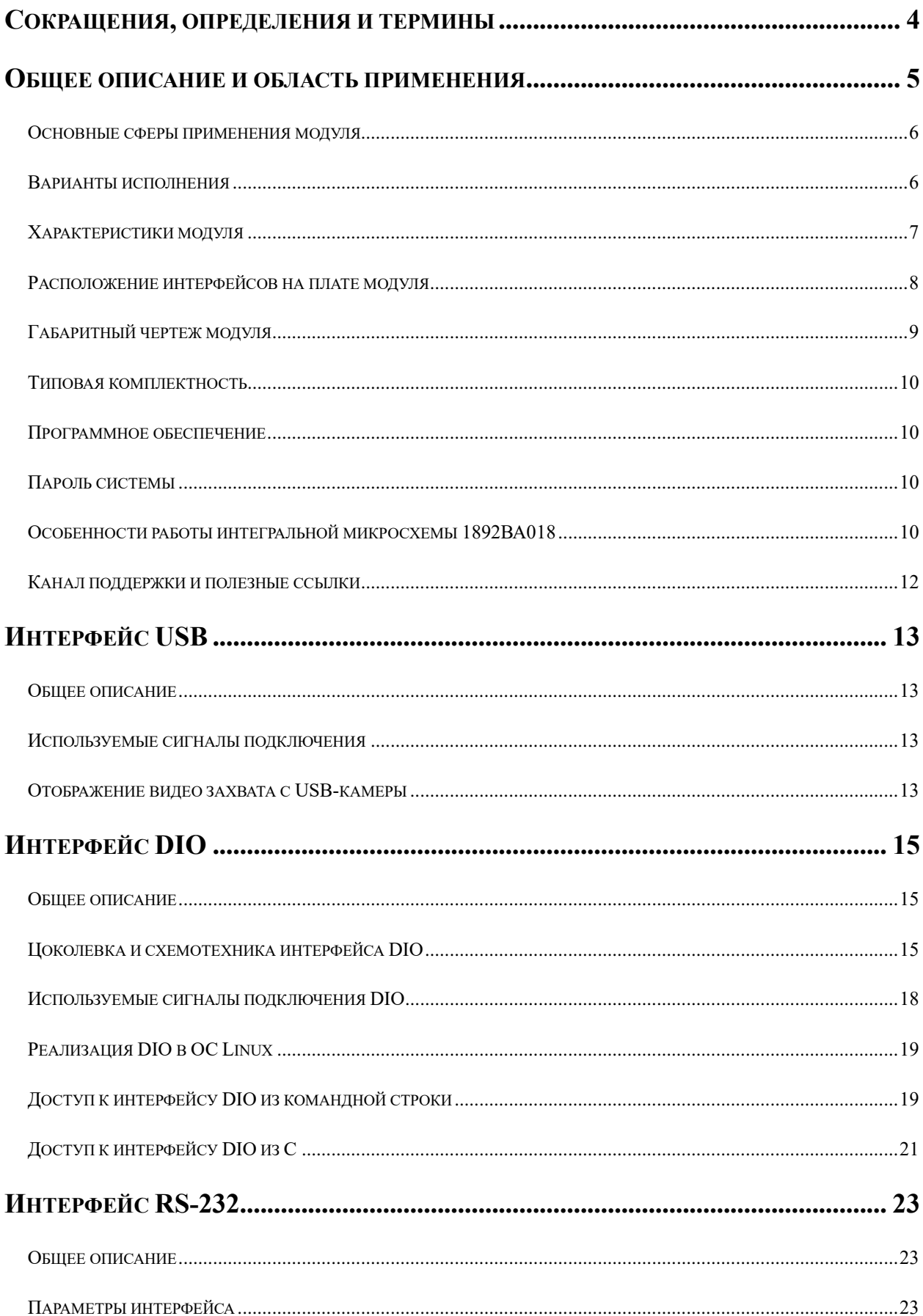

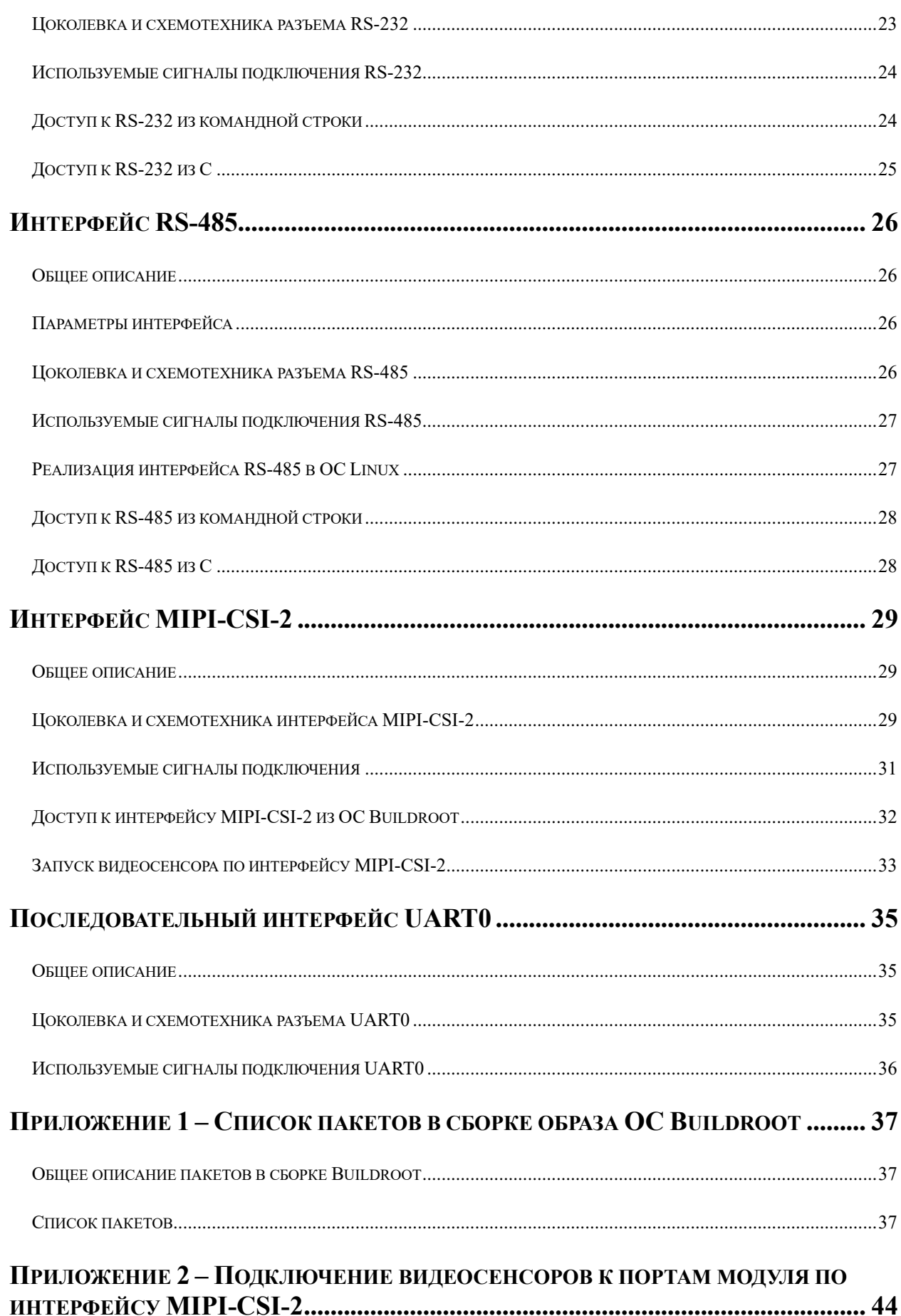

<span id="page-3-0"></span>Сокращения, определения и термины

ВКС - видеоконференцсвязь;

ИИ - искусственный интеллект;

ИМС – интегральная микросхема;

ККМ - контрольно-кассовая машина;

ОС - операционная система;

Охлаждение: набор средств (вентилятор, радиатор) для отвода тепла гетерогенного вычислительного модуля «PicoITX-S»;

ПО – программное обеспечение;

СнК – система на кристалле;

DSP - цифровой сигнальный процессор (анг. digital signal processor);

NPU - нейронный процессор (анг. neural processing unit);

SBC - одноплатный компьютер (анг. single board computer);

SBL - примитивный загрузчик ОС (анг. simple boot loader);

TOPs: единица скорости вычислений процессора - триллион операций в секунду (анг. trillion operations per second).

#### Общее описание и область применения

<span id="page-4-0"></span>Модуль вычислительный гетерогенный - «PicoITX-S» (далее модуль) является законченным устройством класса SBC в формфакторе Pico-ITX и нацелен для работы с классическими и нейросетевыми алгоритмами в равной степени.

Модуль базируется на СнК 1892ВА018, коммерческое название «СКИФ» от НПЦ «Элвис», представляющий собой четырёхъядерный процессор архитектуры Arm A53 с максимальной частотой до 2 ГГц дополненный DSP сопроцессором Elcore-50, модулем цифрового радио и прочими стандартами интерфейсами, характерными для такого процессора.

Модуль работает под операционными системами семейства Linux. На текущий момент проверена совместимость модуля с операционными системами AltLinux, RedOS, Buildroot.

Данная версия документа распространяется на модули с коммерческим названием «PicoITX-S», «PicoITX-S-Т», «Pico\_ITX» выпущенных по КД МРЦН.PicoS.10.001, МРЦН.PicoS.50.001, МРЦН.1339.Pico.01.000; МРЦН.1357.Pico.01.000, МРЦН.1357.Pico.02В.000.

Текущая версия КД – литера «О2».

#### <span id="page-5-0"></span>**Основные сферы применения модуля**

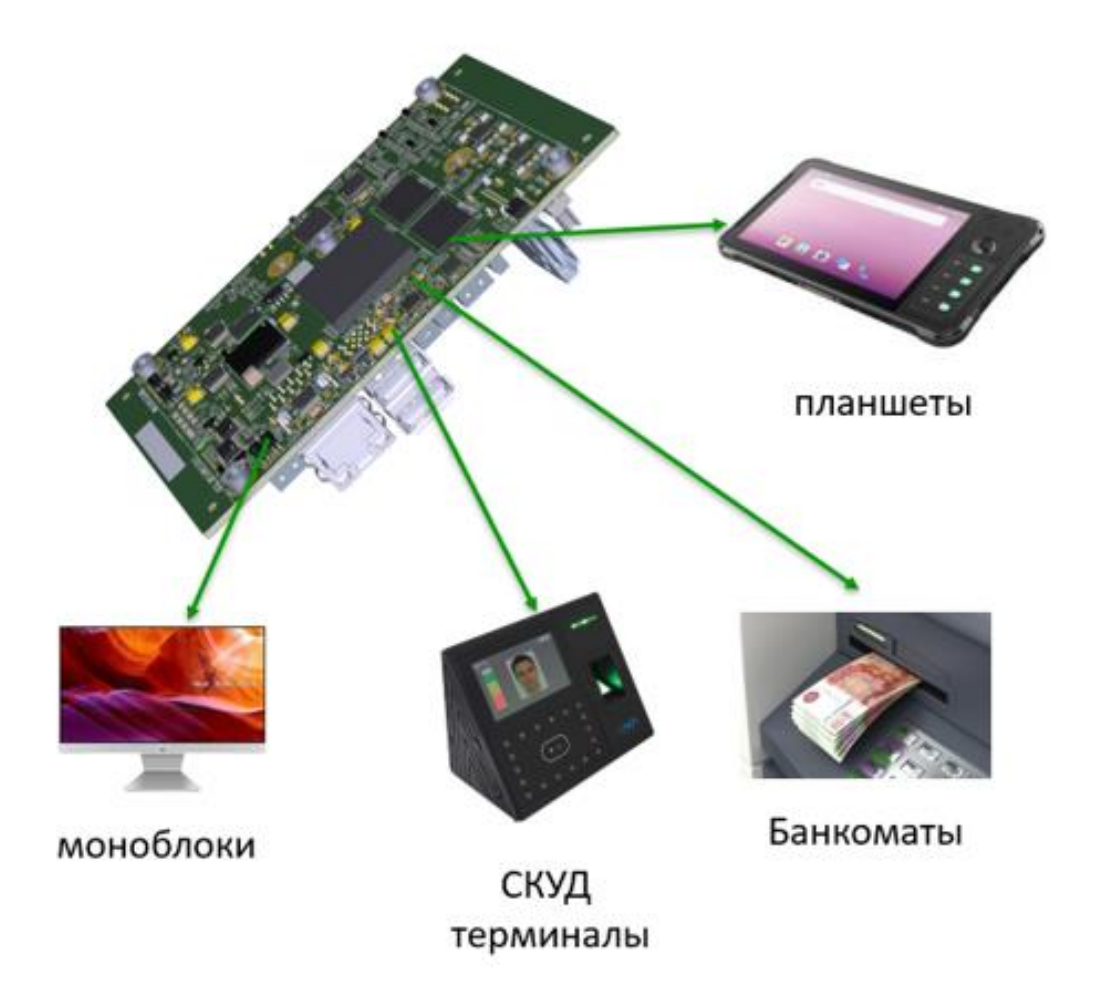

Модуль предназначен для использования в качестве универсального вычислителя для следующих устройств: рабочие станции начального уровня, тонкие клиенты, банкоматы, торговые терминалы и т.д.

#### <span id="page-5-1"></span>**Варианты исполнения**

Модуль производится в двух вариантах:

- 1) Без термопакета обозначение PicoITX-S;
- 2) С термопакетом обозначение PicoITX-S-T.

## **Характеристики модуля**

<span id="page-6-0"></span>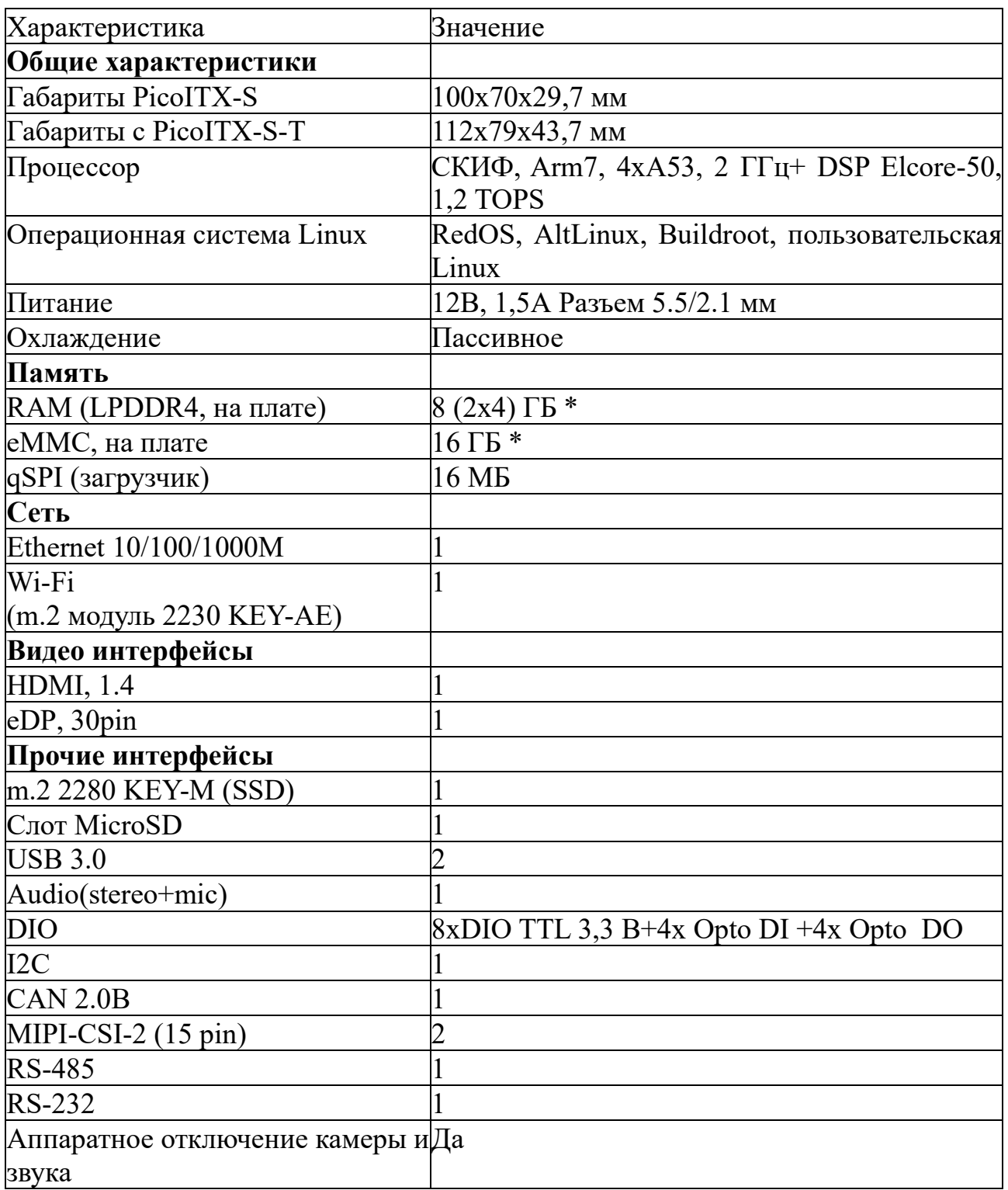

\* - Характеристики и их значения могут быть изменены без уведомления

#### **Расположение интерфейсов на плате модуля**

<span id="page-7-0"></span>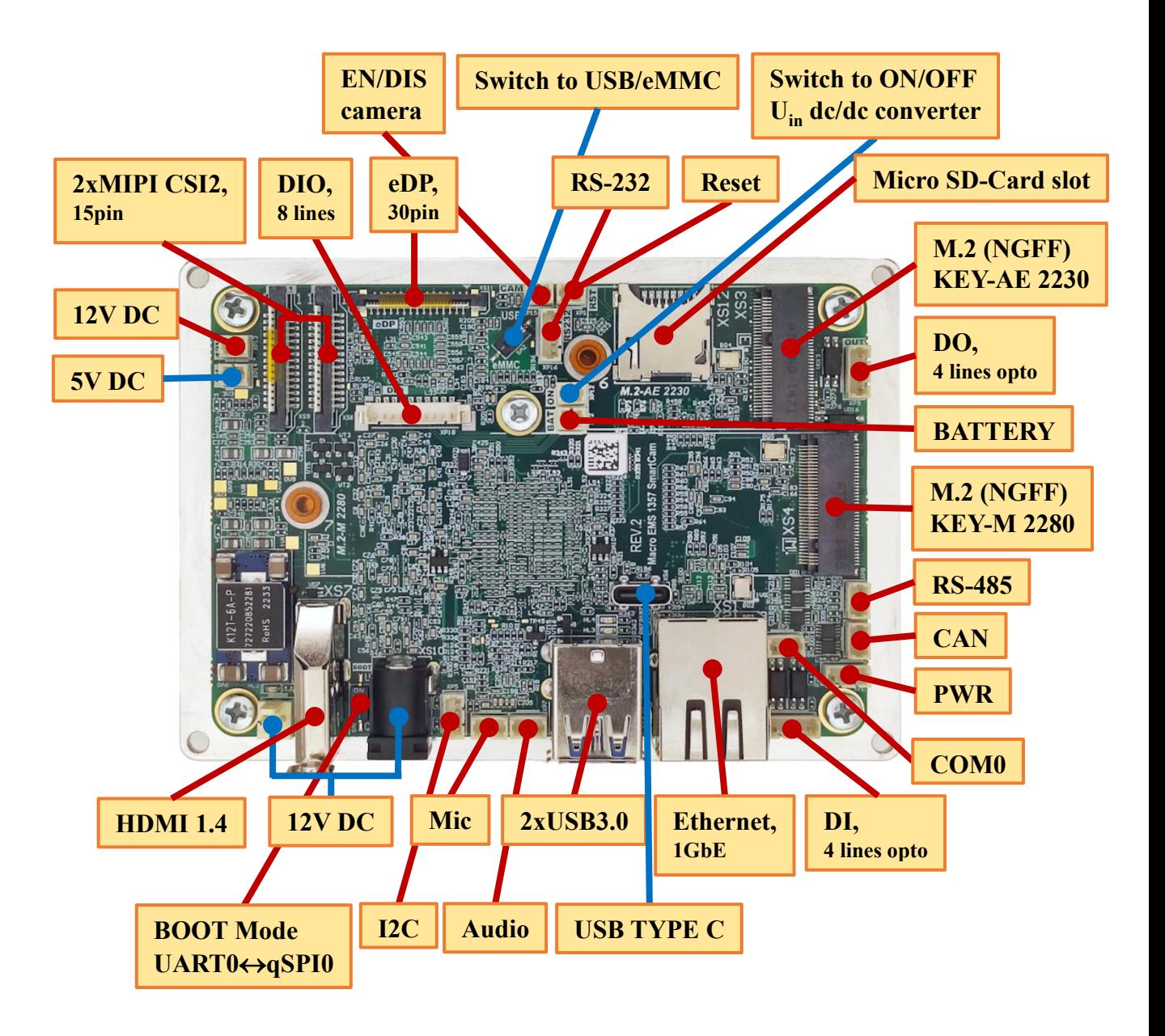

## <span id="page-8-0"></span>**Габаритный чертеж модуля**

Габаритный чертеж модуля без термопакета (PicoITX-S)

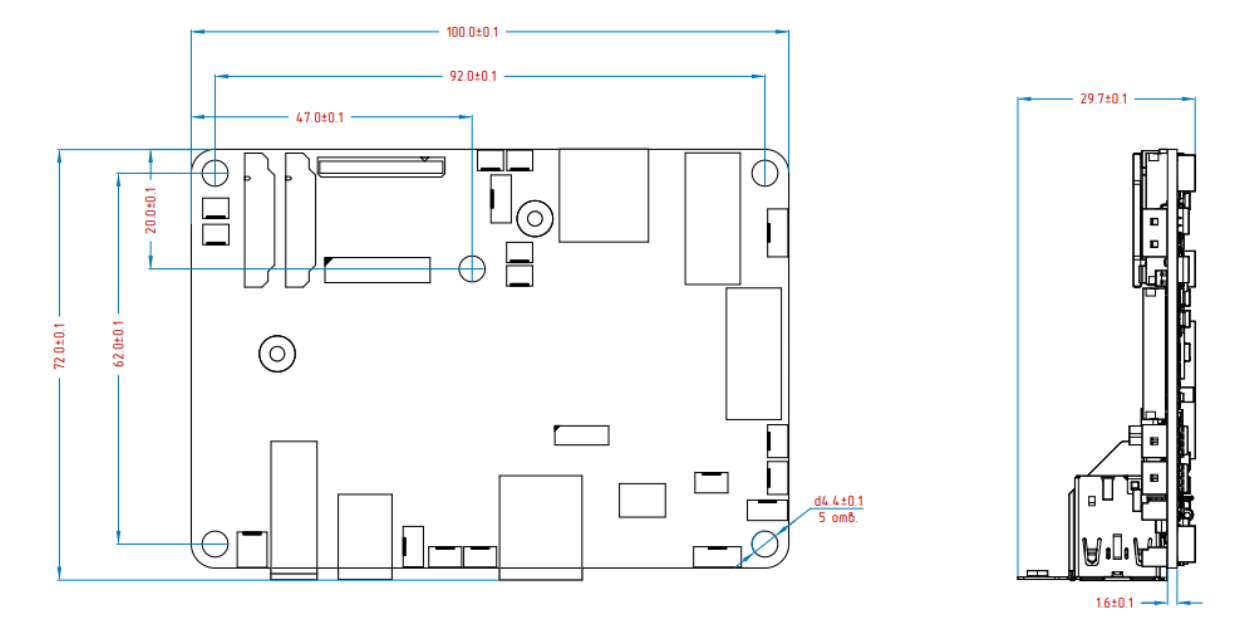

Габаритный чертеж модуля с термопакетом (PicoITX-S-T)

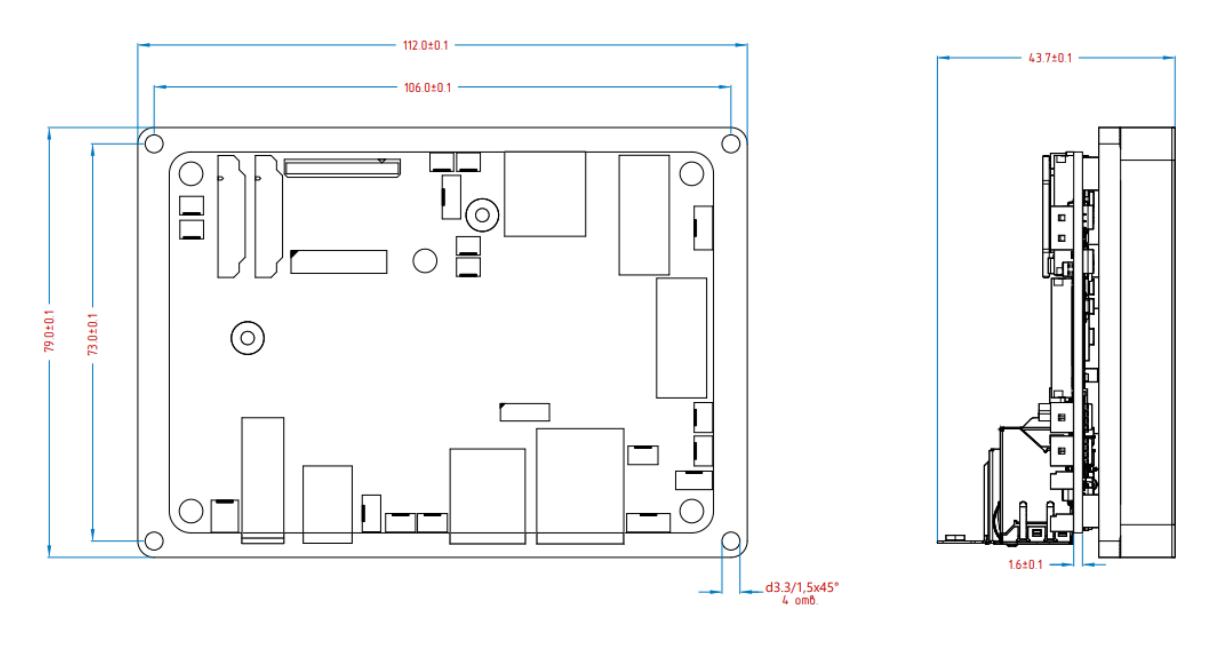

#### <span id="page-9-0"></span>Типовая комплектность

- Модуль PicoITX-S или PicoITX-S-T 1)
- $(2)$ Блок питания 12В, 1.5А (опционально)
- $3)$ Wi-Fi модуль и антенна (опционально)
- 4) Паспорт (на партию)

MPIIH.PicoS.10.001 P<sub>3</sub>  $5)$ Руководство по эксплуатации  $(B)$ электронном виде)

#### <span id="page-9-1"></span>Программное обеспечение

На модуль может быть установлено следующее ПО:

- 1) Сборка Buildroot в составе пакетов указанном в приложение 1;
- 2) Операционная система AltLinux.

Программное обеспечение предоставлено «как есть» исключительно для демонстрации возможности модуля.

#### <span id="page-9-2"></span>Пароль системы

Alt Linux:

Логин ОС – root, пароль – elvees.

Buildroot:

Логин ОС - root, пароля нет.

#### Особенности работы интегральной микросхемы 1892ВА018

<span id="page-9-3"></span>Работа интерфейсов модуля базируется на работе микросхемы 1892ВА018 СнК «СКИФ». В данной версии модуля используются инженерные образцы данной микросхемы, которые обуславливают особенности его работы. НПЦ «Элвис» планирует поправить аппаратную часть микросхемы в коммерческих версиях.

Таблица – Особенности работы различных характеристик модуля Pico-ITX

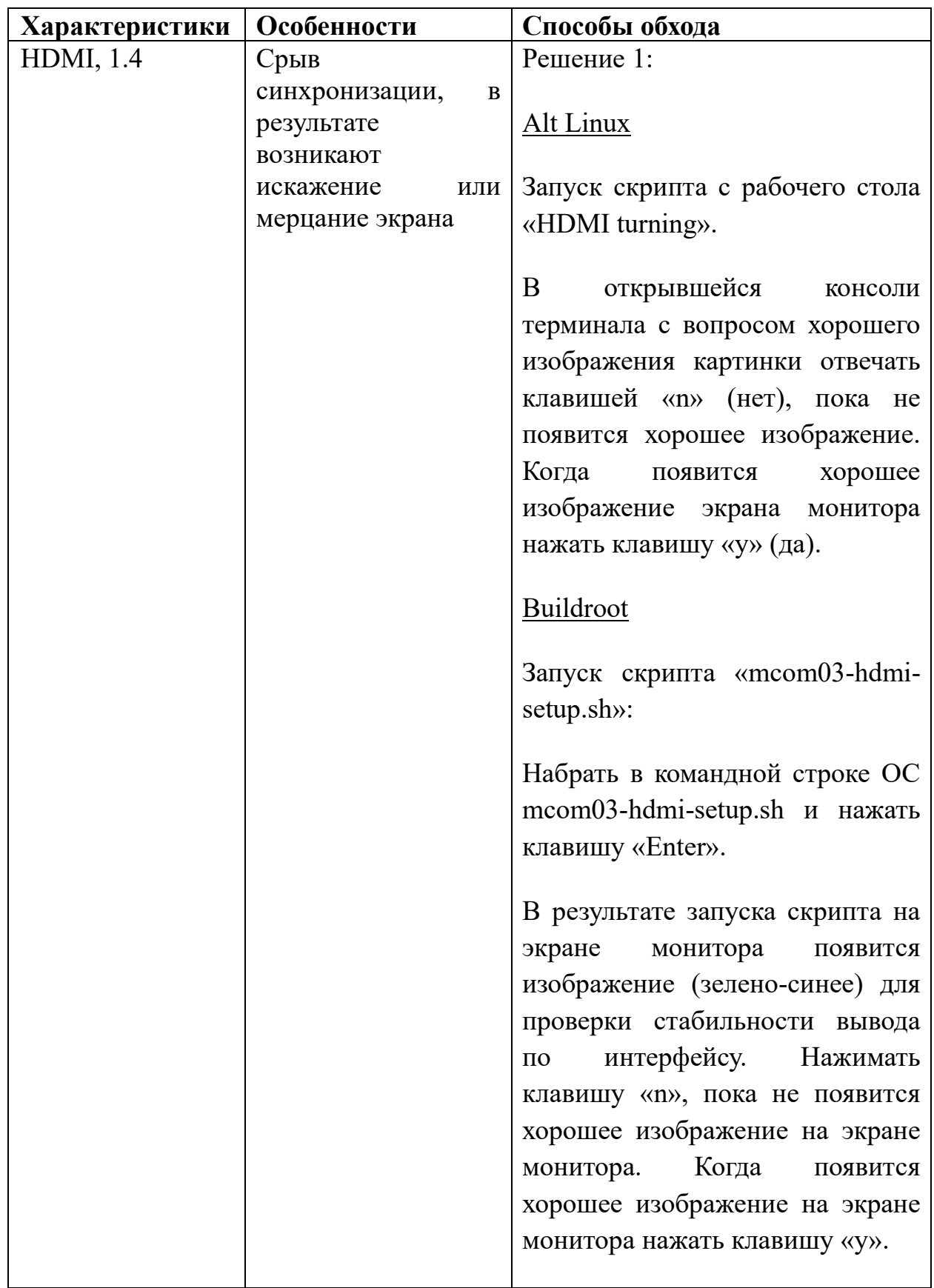

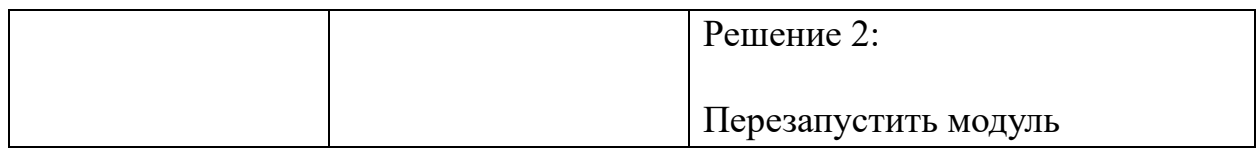

#### <span id="page-11-0"></span>**Канал поддержки и полезные ссылки**

Nano Pico ITX support – [ODM@macrogroup.ru](mailto:ODM@macrogroup.ru)

Пожалуйста, сообщите вашему менеджеру (от Макро Групп) ваш домен почты для добавления в поддержку.

[Комплект для разработки ПО](https://dist.elvees.com/mcom03/docs/linux-sdk/latest/components/u-boot.html)

[Готовые сборки образов ОС Linux](https://dist.elvees.com/mcom03/)

Информация по установке и переустановке ОС находится на [странице](https://macroems.ru/modul-pico-itx/)  [продукта.](https://macroems.ru/modul-pico-itx/)

## <span id="page-12-0"></span>Интерфейс USB

#### **Общее описание**

<span id="page-12-1"></span>Для реализации 2 портов на модуле используется прямое подключение к ИМС 1892ВА018. В интегральной микросхеме используется интерфейсы USB0 и USB1.

**Внимание!** Интерфейс USB1 (верхний порт относительно платы) подключен параллельно с разъемом TYPE C (XS6).

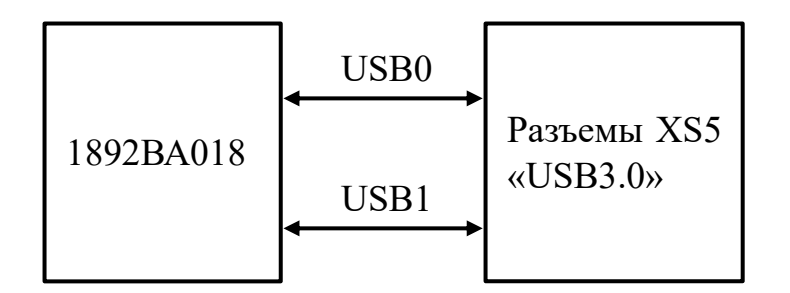

#### <span id="page-12-2"></span>**Используемые сигналы подключения**

- 1. Сигналы USB2.0;
- 2. Сигналы USB3.0.

#### <span id="page-12-3"></span>**Отображение видео захвата с USB-камеры**

1. Подключить в свободный USB порт модуля веб-камеру.

2. Убедиться, что веб-камера определилась в ОС Altlinux, выполнив следующие действия:

- Открыть «Terminal».

- Ввести в консоли «Terminal» следующую команду:

*ls –l /dev/ | grep video*

В результате выведутся адреса подключенной камеры, представленные на рисунке ниже.

| Файл |  | Правка Вид Терминал Вкладки Справка                              |  |  |                       |  |  |
|------|--|------------------------------------------------------------------|--|--|-----------------------|--|--|
|      |  | [elvees@nanoatx Рабочий стол]\$ ls -l /dev/   grep video         |  |  |                       |  |  |
|      |  | сгw------- 1 elvees video 29, 0 июл 20 18:10 fb0                 |  |  |                       |  |  |
|      |  | $\text{cm}\cdot\text{rw}\cdot\cdots\cdot\text{1}$ root video 81, |  |  | 0 июл 20 19:12 video0 |  |  |
|      |  | $env\text{-}nv\text{-}\text{-}\text{-}+1$ root video 81,         |  |  | 1 июл 20 19:12 video1 |  |  |

Вывод адресов подключенной веб-камеры

3. Для вывода видеопотока с веб-камеры ввести в консоли программы «Terminal» команду:

## *ffplay /dev/video0\**

\* - номер видео порта модуля в каталоге устройств (/dev) может отличаться от написанного видео порта в команде (video0). В случаи если вывод не отобразился с порта video0, воспользуйтесь портом video1.

## <span id="page-14-0"></span>Интерфейс DIO

#### **Общее описание**

<span id="page-14-1"></span>Для реализации интерфейса DIO на модуле используется микросхема Kinetic Technologies KTS1620ERG-TR (24 ports IO expander). Вывод интерфейса DIO реализован тремя разъемами: цифровыми входами Opto DI - «INPUT», цифровыми выходами Opto DO - «OUTPUT» и цифровыми входами/выходами GPIO - «DIO».

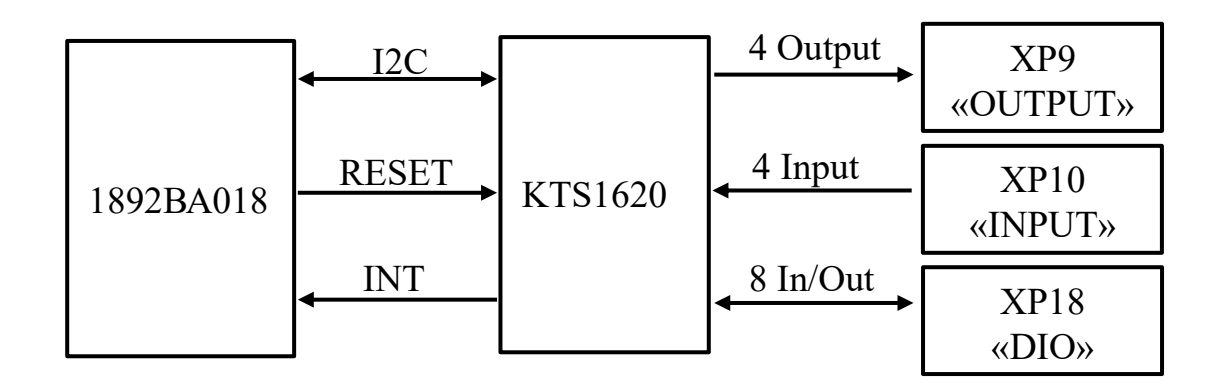

#### <span id="page-14-2"></span>**Цоколевка и схемотехника интерфейса DIO**

Для подключения входных сигналов к разъему Opto DI используется разъем XP10. Тип используемого разъема – SCT1251WV-5P (Scondar). Для подключения к разъему XP10 необходимо использовать кабельный разъем SCT1251MH-5P (Scondar).

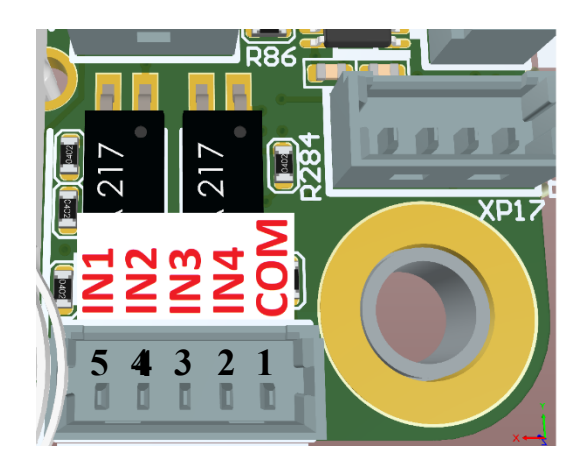

Цоколевка разъема Opto DI

Таблица выводов разъема Opto DI

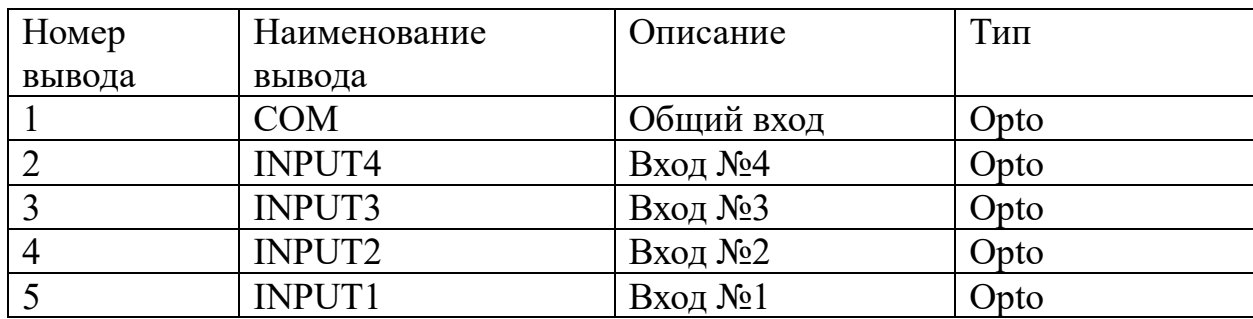

Схема подключения цифрового входа Opto DI:

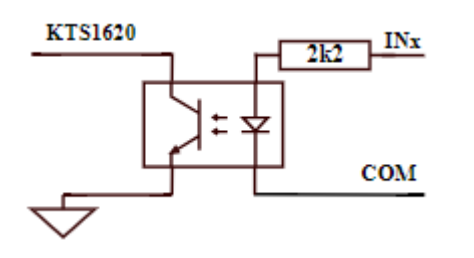

Ограничения входных сигналов:

Напряжение 24В DC

Ток 3-10mA DC

Для подключения выходных сигналов к разъему Opto DO используется разъем XP9. Тип разъема – SCT1251WV-5P (Scondar). Для подключения к разъему XP9 необходимо использовать кабельный разъем SCT1251MH-5P (Scondar).

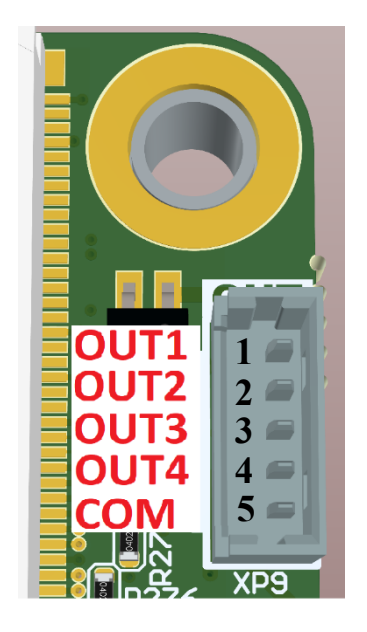

Цоколевка разъема Opto DO

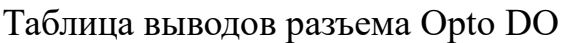

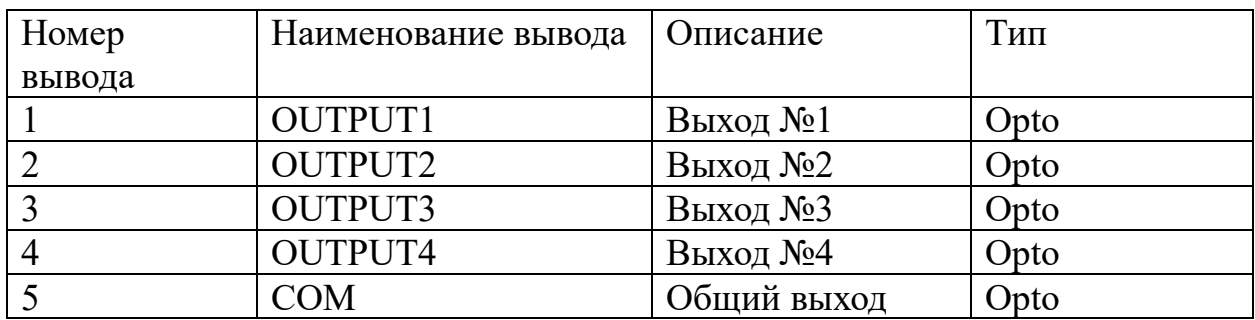

Схема подключения цифрового выхода DO:

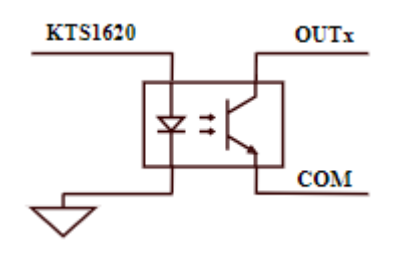

Ограничения выходных сигналов:

Напряжение 24В DC

Ток 50mA DC

Для подключения цифровых входных/выходных сигналов к разъему цифровых входов/выходов GPIO используется разъем XP18. Тип разъема – SCT1251WV-10P (Scondar). Для подключения к разъему XP18 необходимо использовать кабельный разъем SCT1251MH-10P (Scondar).

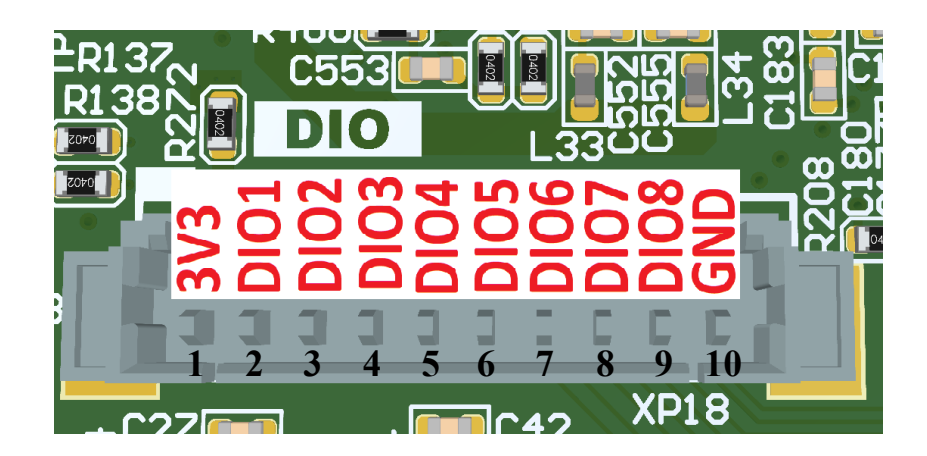

Цоколевка разъема GPIO

Таблица выводов разъема GPIO

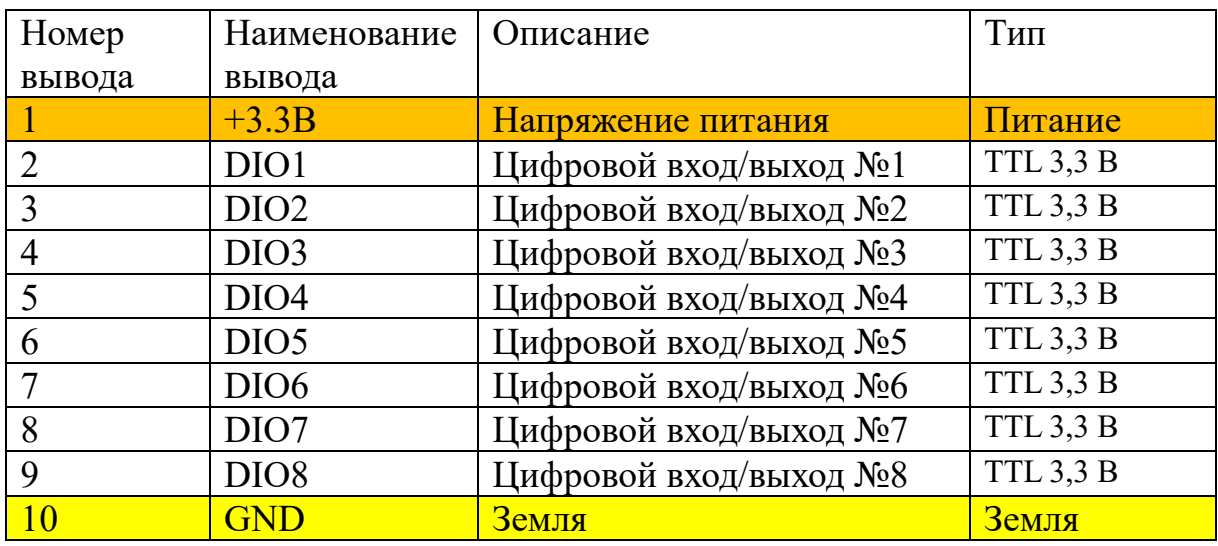

Схема подключения цифровых входов/выходов DIO:

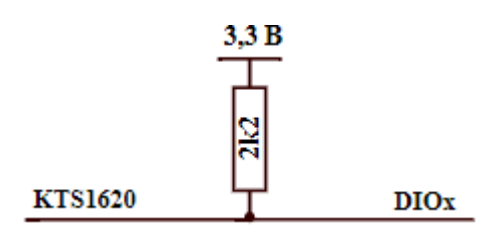

Ограничения цифровых входов/выходов:

Напряжение 3,3В DC

Ток 5-10mA DC

Таблица - Соответствие выходов/входов микросхемы KTS1620 к внешним сигналам, поступающим/приходящим на выводы интерфейса DIO.

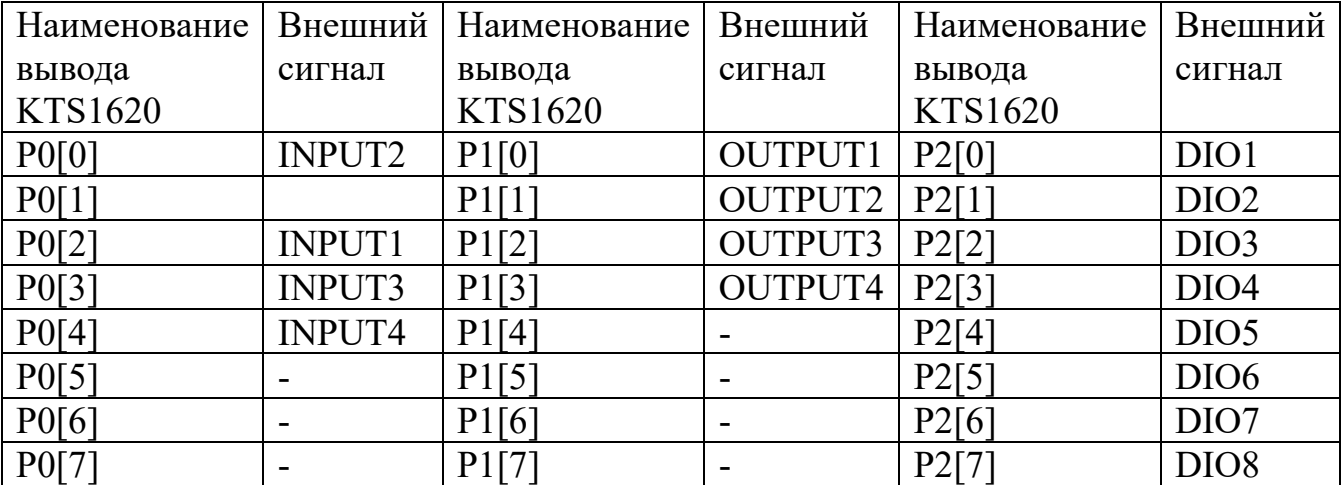

#### <span id="page-17-0"></span>**Используемые сигналы подключения DIO**

1. Микросхема KTS1620 управляется по шине I2C (i2c\_0). Скорость шины I2C 100/400/1000кГц. KTS1620 имеет 7-битный адрес 22h.

2. Сигнал RESET (сигнала сброса-активный уровень 0). При подаче

сигнала логический 0 на время более 20мс микросхема KTS1620 переходит в состояние сброса. После подачи сигнала логическая 1 микросхема KTS1620 выходит из состояния сброса и инициализирует свои регистры значениями по умолчанию.

3. Сигнал INT (сигнал прерывания). При возникновении «событий» в микросхеме KTS1620 данный сигнал переходит в активное состояние: логический 0. Данный механизм требует настройки в KTS1620 в соответствии с описанием.

Таблица - Соответствия сигналов микросхемы KTS1620 к выводам ИМС 1892ВА018

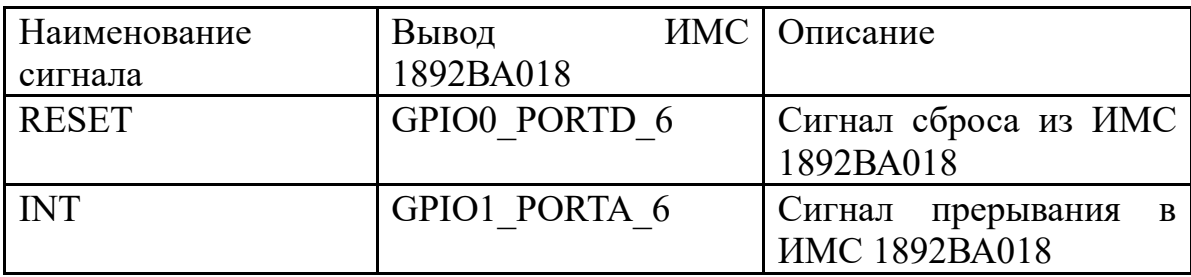

Прерывание выводов интерфейса DIO не реализовано на аппаратном уровне.

#### **Реализация DIO в ОС Linux**

<span id="page-18-0"></span>В ОС реализован драйвер drivers/gpio/gpio-kts1620.c, модуль драйвера находится в */lib/modules/5.10.179/kernel/drivers/gpio/gpio-kts1620.ko*

Для активизации драйвера необходимо добавить в описание дерева устройства (dts) следующий код:

```
&i2c0 {
gpio2: gpio@0x22 {
compatible = "kinetic,kts1620x-gpio";
reg = <0x22;
status = "okay";
};
};
```
#### <span id="page-18-1"></span>**Доступ к интерфейсу DIO из командной строки**

Необходимо выполнить экспорт ножек микросхемы KTS1620 в ОС Linux для передачи/приема через выводы интерфейса DIO из командной строки или скрипта shell. Согласно приведенной таблицы в разделе схематики, каждая ножка микросхемы получает/передает внешний сигнал через выводы интерфейса DIO.

Таблица – Соответствия внешних сигналов интерфейса DIO к адресу вывода микросхемы KTS1620 экспортированного в ОС Linux

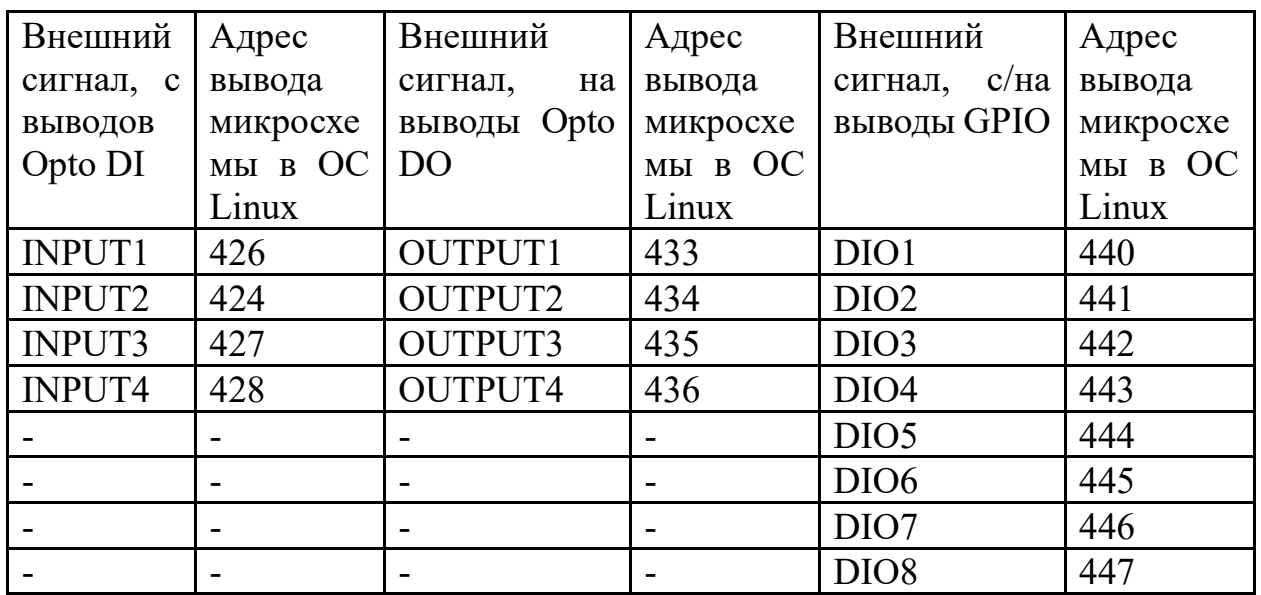

В качестве примера используется внешний сигнал, поступающий с вывода интерфейса opto DI (INPUT2).

1. Для экспорта данного вывода в ОС следует ввести следующие команды:

#### *export PIN0=424*

#### *echo \$PIN0 >/sys/class/gpio/export*

2. Необходимо настроить направление вывода интерфейса. По умолчанию он установлен на вход. Для того чтобы задать направление вывода воспользуйтесь следующими командами:

Направление на выход:

```
echo out >/sys/class/gpio/gpio$PIN0/direction
```
Направление на вход:

*echo in >/sys/class/gpio/gpio\$PIN0/direction*

 $3<sub>1</sub>$ Чтобы прочитать значение вывода интерфейса opto DI воспользуйтесь командой cat, представленной ниже:

#### cat/sys/class/gpio/gpio\$PIN0/value

 $\overline{4}$ . Если вывод микросхемы выставлен как выход, то установить значение «1» на нем можно командой:

echo  $1 >$ /sys/class/gpio/gpio\$PIN0/value

Или значение «0»:

echo  $0$  >/sys/class/gpio/gpio\$PIN0/value

В качестве примера использования интерфейса DIO есть скрипт gpio test.sh. В ОС данный файл расположен: /usr/local/bin/

Скрипт gpio test pico.sh опрашивает состояние всех кнопок на тестирующей плате Test DIO rev2. При нажатии на кнопку:

На линиях DIO происходит мигание соответствующего светодиода.

На линиях Opto DI/DO происходит триггерное переключение.

#### Доступ к интерфейсу DIO из С

<span id="page-20-0"></span> $1<sub>1</sub>$ Доступ осуществляется через new user-space GPIO API, которое использует character device /dev/gpiochipХ и системные вызовы open(), close(),  $i$  (i), poll(), read(), write().

Доступ к выводам интерфейса DIO можно получить с помощью 2. библиотеки libgpiod. Данная библиотека предоставляет шесть инструментов командной строки:

**gpiodetect** - список всех присутствующих в системе gpiochips, их названия, метки и количество линий GPIO

gpioinfo - список всех линий указанных gpiochips, их имена, потребители, направление, активное состояние и дополнительные флаги

gpioget - чтение значений указанных линий GPIO

gpioset - установить значения указанных линий GPIO

gpiofind - найти имя gpiochip и смещение строки по имени строки

gpiomon - ждать событий на линиях GPIO, указывать какие события смотреть, сколько событий нужно обработать перед выходом или если события должно быть сообщено в консоль

## <span id="page-22-0"></span>Интерфейс RS-232

#### <span id="page-22-1"></span>**Общее описание**

В ИМС 1892ВА018 используется интерфейс UART3 (COM3).

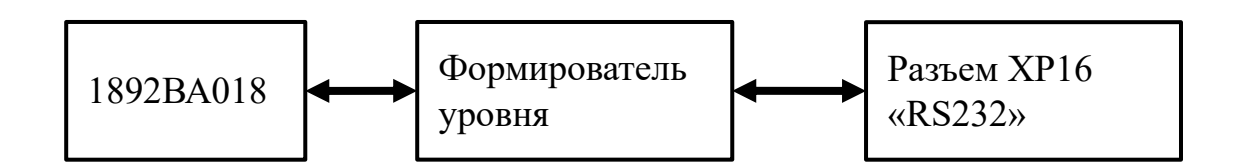

#### <span id="page-22-2"></span>**Параметры интерфейса**

- **Скорость передачи данных от 9600 Бит/с до 115200 Бит/с**
- $\blacksquare$  8 бит данных.
- $\blacksquare$  1 стоп бит.
- Контроль четности не поддерживается.
- **•** Управление потоком RTS, CTS.
- Соответствует требованиям стандарта EIA/TIA-232-F

#### **Цоколевка и cхемотехника разъема RS-232**

<span id="page-22-3"></span>Для подключения сигналов RS-232 к плате используется разъем XP16. Тип разъема XP16 - SCT1251WV-5P (Scondar). Для подключения к разъему XP16 необходимо использовать кабельный разъем SCT1251MH-5P (Scondar).

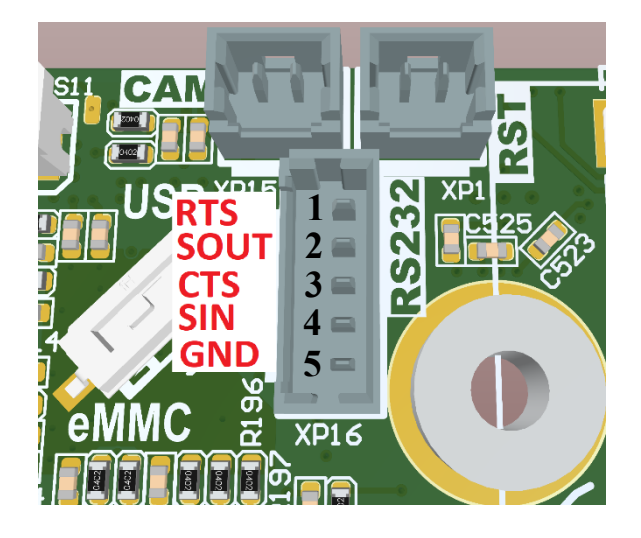

Цоколевка разъема RS-232

Таблица выводов разъема интерфейса RS-232

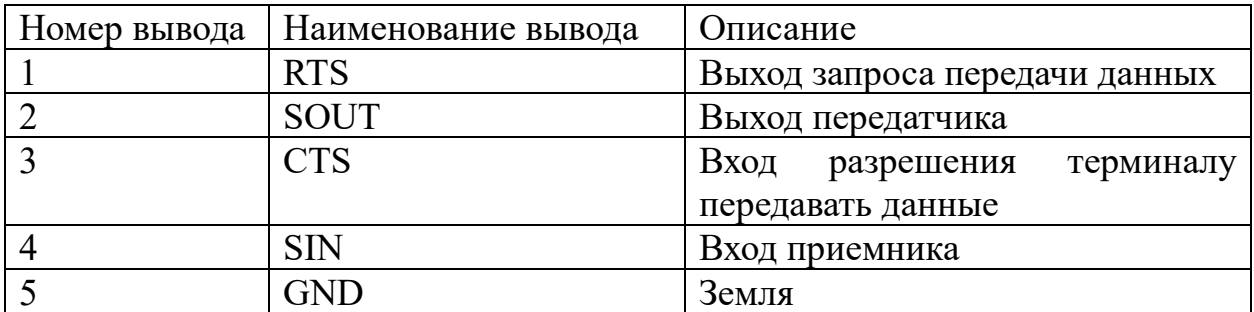

#### <span id="page-23-0"></span>Используемые сигналы подключения RS-232

Таблица - Соответствия сигналов интерфейса RS-232 к выводам ИМС 1892BA018

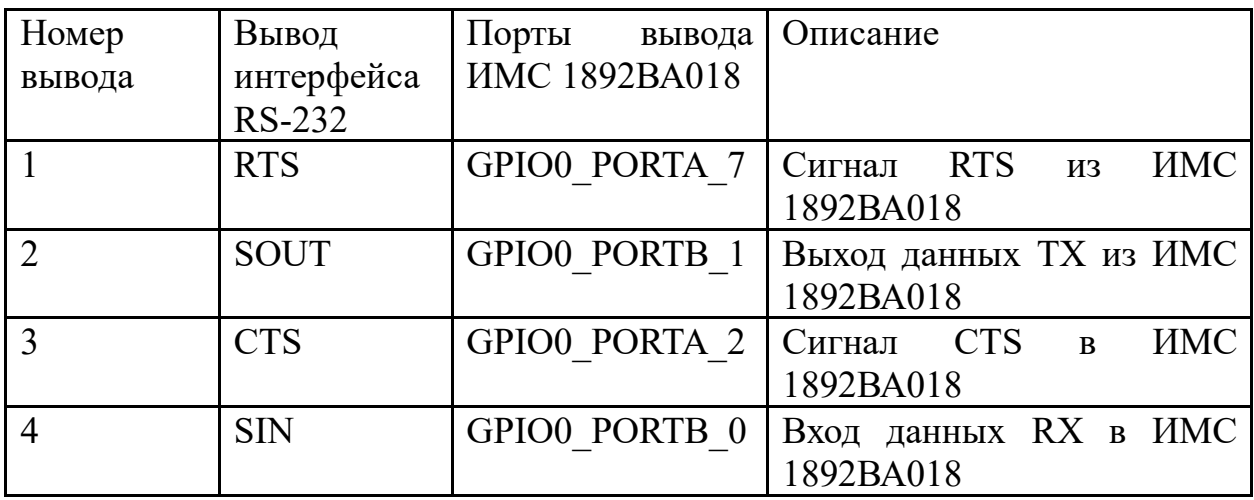

#### <span id="page-23-1"></span>Доступ к RS-232 из командной строки

Интерфейс RS-232 является стандартным серийным портом. В операционной системе данный порт соответствует файл-устройство телетайп. RS-232 располагается в каталоге устройств /dev/ с именем ttyS3.

Пример отправки строки на скорости 115200 из shell:  $1<sub>1</sub>$ 

stty - $F$ /dev/ttyS3 115200 raw

echo - e "hello world\r\n" >/dev/ttyS3

Пример приема строки из shell:  $\overline{2}$ .

cat /dev/ttyS3

## **Доступ к RS-232 из C**

<span id="page-24-0"></span>Для написания программы на языке С связанной c интерфейсом RS-232 достаточно стандартной библиотеки языка С (libc). В данной библиотеке находятся заголовочные файлы: fcntl.h, termios.h необходимые для работы с данным интерфейсом.

## <span id="page-25-0"></span>Интерфейс RS-485

#### **Общее описание**

<span id="page-25-1"></span>Для реализации интерфейса RS-485 на модуле используется микросхема Миландр К5559ИН10БSI (RS-485 driver). Нагрузочный резистор 120 Ом установлен на плате.

В ИМС 1892ВА018 используется интерфейс UART2 (COM2).

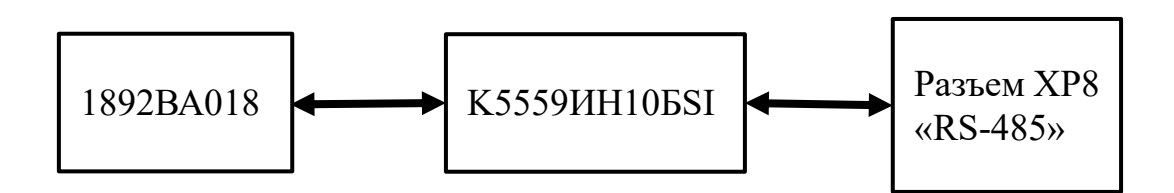

#### <span id="page-25-2"></span>**Параметры интерфейса**

Соответствует требованиям стандарта EIA/TIA-RS-485.

#### **Цоколевка и cхемотехника разъема RS-485**

<span id="page-25-3"></span>Для подключения сигналов RS-485 к плате используется разъем XP8. Тип разъема XP8 - SCT1251WV-3P (Scondar). Для подключения к разъему XP8 необходимо использовать кабельный разъем SCT1251MH-3P (Scondar).

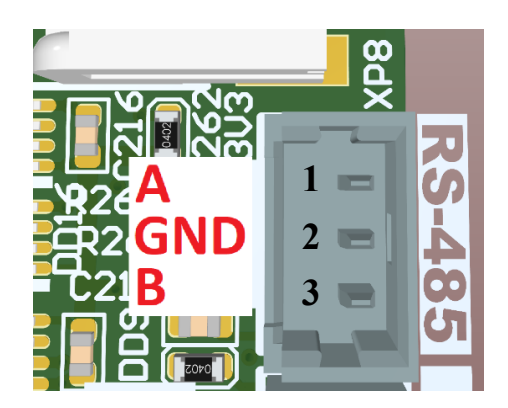

Цоколевка разъема RS-485

Таблица выводов разъема интерфейса RS-485

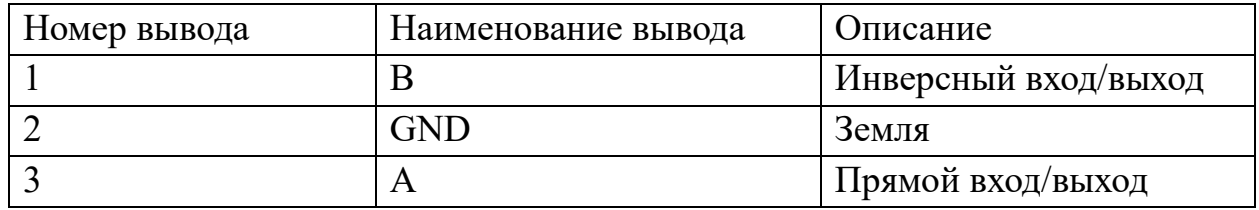

#### **Используемые сигналы подключения RS-485**

<span id="page-26-0"></span>1. Сигнал DE (активный высокий логический уровень) разрешает работу микросхемы Миландр К5559ИН10БSI на передачу сигналов в прямой выход А и инверсный выход B с ИМС 1892ВА018. При подаче сигнала в активное состояние логическую «1» на время более 0,7 мкс микросхема Миландр К5559ИН10БSI переходит в режим передатчика.

2. Сигнал RE (активный низкий логический уровень) разрешает работу микросхемы Миландр К5559ИН10БSI на прием сигналов с прямого входа A и инверсного входа B с ИМС 1892ВА018. При подаче сигнала в логиченский «0» на время более 0,7 мкс микросхема Миландр К5559ИН10БSI переход в режим приемника.

3. Сигнал SIN поступает на вход в ИМС 1892ВА018 c выхода RO микросхемы Миландр К5559ИН10БSI в режиме приемника.

4. Сигнал SOUT поступает на вход DI в микросхеме Миландр К5559ИН10БSI из ИМС 1892ВА018 в режиме передатчика.

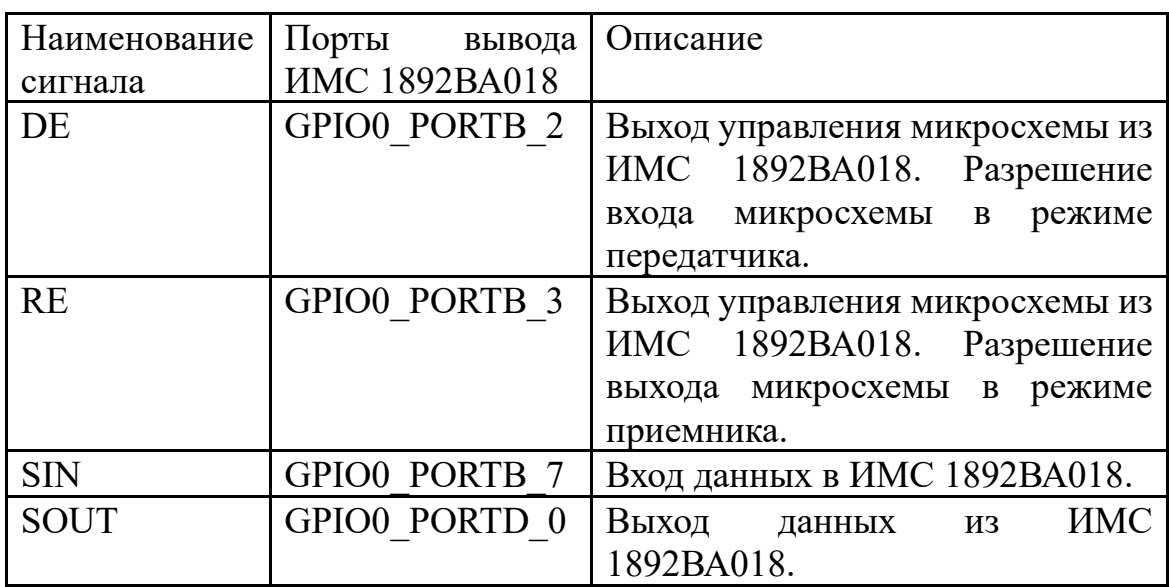

Таблица - Соответствия сигналов интерфейса RS-485 к выводам ИМС 1892ВА018

#### <span id="page-26-1"></span>**Реализация интерфейса RS-485 в ОС Linux**

В ОС реализован драйвер. Драйвер использует стандартный API ядра Linux для интерфейса RS485. Исходный код драйвера находится в: *drivers/tty/serial/8250/8250\_dw.c*

Драйвер собран монолитно в ядре ОС и не требует дополнительной загрузки.

#### **Доступ к RS-485 из командной строки**

<span id="page-27-0"></span>Интерфейс RS-485 является стандартным серийным портом. В операционной системе данный порт соответствует файл-устройство телетайп. RS-485 располагается в каталоге устройств /dev/ c именем ttyS2

1. Пример отправки строки на скорости 115200 из shell:

*stty -F /dev/ttyS2 115200 raw*

*echo –e "hello world\r\n" >/dev/ttyS2*

2. Пример приема строки из shell:

*cat /dev/ttyS2*

#### **Доступ к RS-485 из C**

<span id="page-27-1"></span>Для написания программы на языке С связанной c интерфейсом RS-485 достаточно стандартной библиотеки языка С (libc). В данной библиотеке находятся заголовочные файлы: linux/serial.h, sys/ioctl.h необходимые для работы с данным интерфейсом.

## <span id="page-28-0"></span>Интерфейс MIPI-CSI-2

#### **Общее описание**

<span id="page-28-1"></span>Для реализации интерфейса MIPI-CSI-2 используется прямое подключение к MIPI-CSI линиям ИМС 1892ВА018. В интегральной микросхеме используются интерфейсы CSI0 и CSI1.

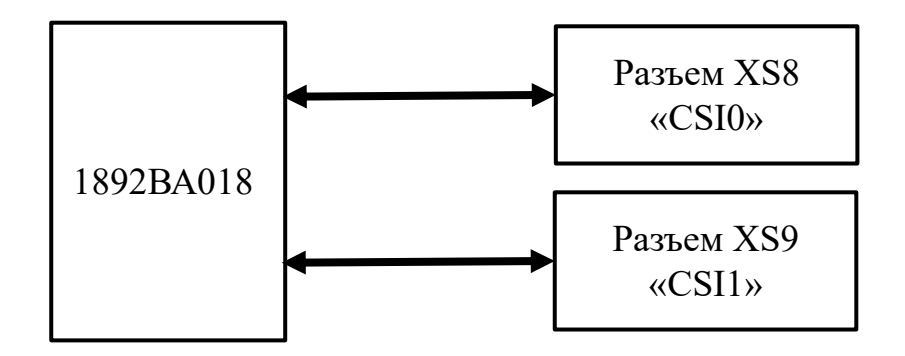

#### <span id="page-28-2"></span>**Цоколевка и схемотехника интерфейса MIPI-CSI-2**

Для подключения видеосенсора по интерфейсу MIPI-CSI-2 используется разъемы XS8 (CSI0) и XS9 (CSI1). Тип используемого разъема – 1-1734248-5 (TE Connectivity). Для подключения к разъему XS8-XS9 необходимо использовать пленочный шлейф FFC 15 pin, шаг контактов 1 мм.

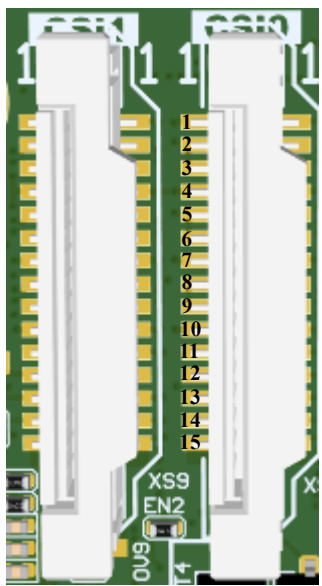

| Номер          | Наименование        | Описание               |
|----------------|---------------------|------------------------|
| вывода         | сигнала             |                        |
| $\mathbf{1}$   | <b>GND</b>          | Земля                  |
| $\overline{2}$ | Lane0 N             | Дополнительный         |
|                |                     | сигнальный канал Lane0 |
| $\overline{3}$ | Lane <sub>0</sub> P | Истинный сигнальный    |
|                |                     | канал Lane0            |
| $\overline{4}$ | <b>GND</b>          | Земля                  |
| $\overline{5}$ | Lane1 N             | Дополнительный         |
|                |                     | сигнальный канал Lane1 |
| 6              | Lane1 P             | Истинный сигнальный    |
|                |                     | канал Lane1            |
| $\overline{7}$ | <b>GND</b>          | Земля                  |
| 8              | CLK N               | Дополнительный         |
|                |                     | тактовый сигнал        |
| 9              | CLK P               | Истинный<br>тактовый   |
|                |                     | сигнал                 |
| 10             | <b>GND</b>          | Земля                  |
| 11             | PWRen               | Сигнал<br>включения    |
|                |                     | видеосенсора           |
| 12             | N/C                 | Зарезервированный      |
|                |                     | сигнальный канал       |
| 13             | <b>SCL</b>          | Линия тактирования по  |
|                |                     | шине і2с               |
| 14             | <b>SDA</b>          | Линия данных по шине   |
|                |                     | i2c                    |
| 15             | 3V <sub>3</sub>     | Напряжение питание     |
|                |                     | сенсора                |

Цоколевка разъема MIPI-CSI-2

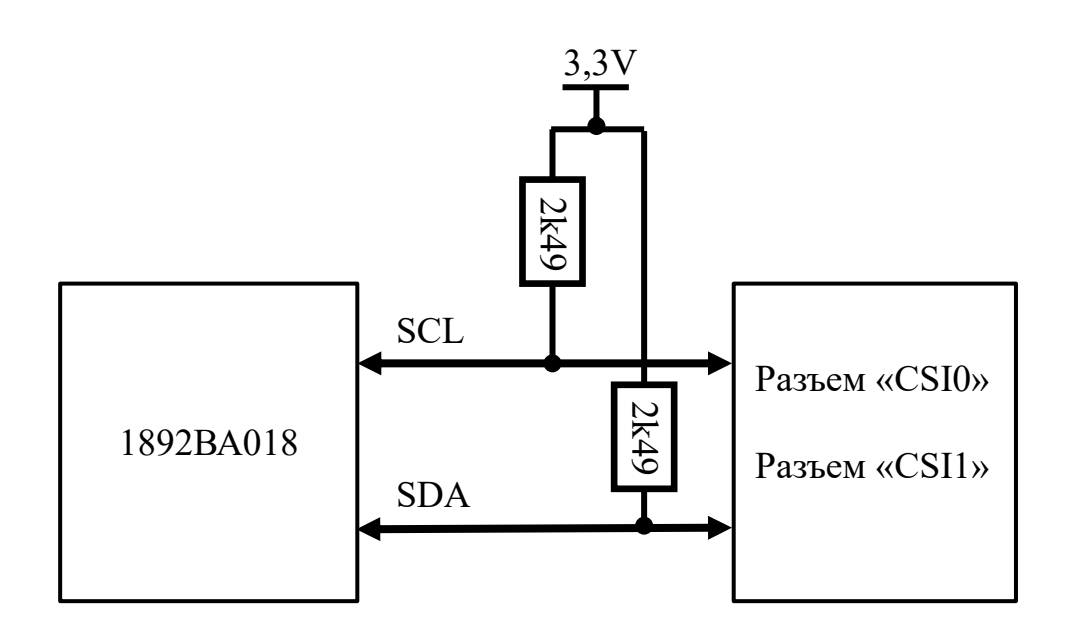

Схема подключения шины управления I2C для MIPI-CSI-2

#### **Используемые сигналы подключения**

<span id="page-30-0"></span>1. Шина управления видеосенсора подключенного к разъему CSI0. Видеосенсор управляется по шине I2C (i2c\_1). Скорость шины I2C зависит от подключаемого видеосенсора. Уровень сигнала по напряжению на составляет 3,3В. На шине управления установлены подтягивающие резисторы 2,49 кОм.

2. Сигнал MIPI0\_PWRen - сигнал включения видеосенсора подключенного к разъему CSI0. При подаче сигнала логический «0» из ИМС 1892ВА018 видеосенсор включается. При подаче сигнала логическая «1» видеосенсор выключается. Уровень напряжения сигнала MIPI0\_PWRen составляет 3,3В. На выводе сигнальной линии установлен подтягивающий резистор 2,49 кОм.

3. Шина управления видеосенсора подключенного к разъему CSI1. Видеосенсор управляется по шине I2C (i2c\_2). Скорость шины I2C зависит от подключаемого видеосенсора. Уровень сигнала по напряжению на составляет 3,3В. На шине управления установлены подтягивающие резисторы 2,49 кОм.

4. Сигнал MIPI1 PWRen - сигнал включения видеосенсора подключенного к разъему CSI1. При подаче сигнала логический «0» из ИМС 1892ВА018 видеосенсор включается. При подаче сигнала логическая «1» видеосенсор выключается. Уровень напряжения сигнала MIPI1\_PWRen составляет 3,3В. На выводе сигнальной линии установлен подтягивающий резистор 2,49 кОм.

Таблица - Соответствия сигналов интерфейса MIPI-CSI-2 к выводам ИМС 1892ВА018

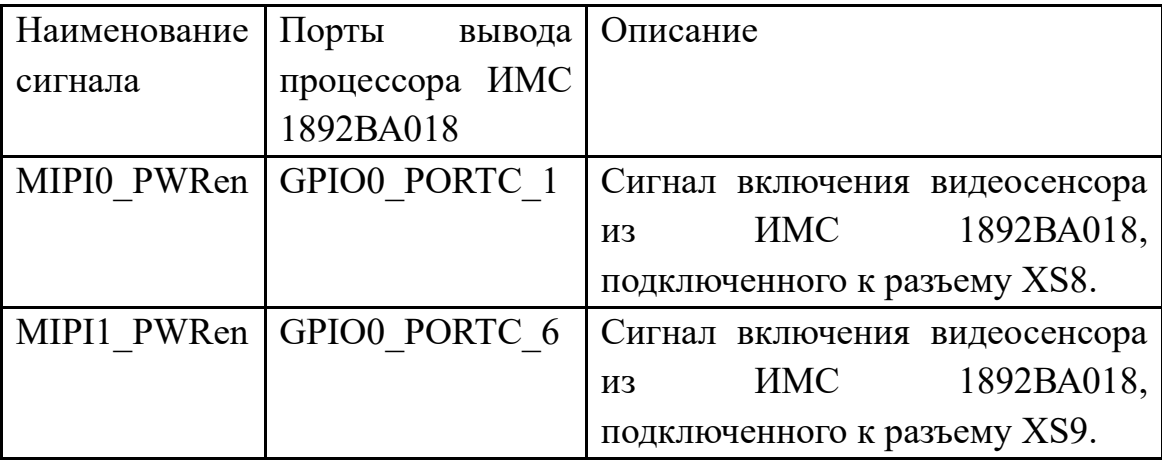

#### **Доступ к интерфейсу MIPI-CSI-2 из ОС Buildroot**

<span id="page-31-0"></span>В ОС Buildroot реализована передача видео с сенсора с помощью мультимедийного фреймворка GStreamer. GStreamer поддерживает следующие аппаратные блоки:

− VPU ARM Mail-V61 (Video Processing Unit, видеопроцессор);

− ISP Felix v2505 (Image Signal Processor, процессор обработки изображений);

GPU PowerVR Graphics Series8XE (Graphics Processing Unit, графический ускоритель).

Захват и обработка видео с сенсора изображения с использованием ISP поддерживается плагином gst-felix для пакета GStreamer. Данным плагином поддерживается элемент felixsrc – захват видео с сенсора. Элементом felixsrc не поддерживается работа двух видеосенсоров одновременно.

Конфигурационный файл взаимодействия модуля с сенсором располагается в файловой системе модуля по следующему пути /etc/felix/boardcfd/default.cfg. Перечень возможных установочных файлов (setup-file) в зависимости от используемого сенсора расположены в директории /etc/felix/.

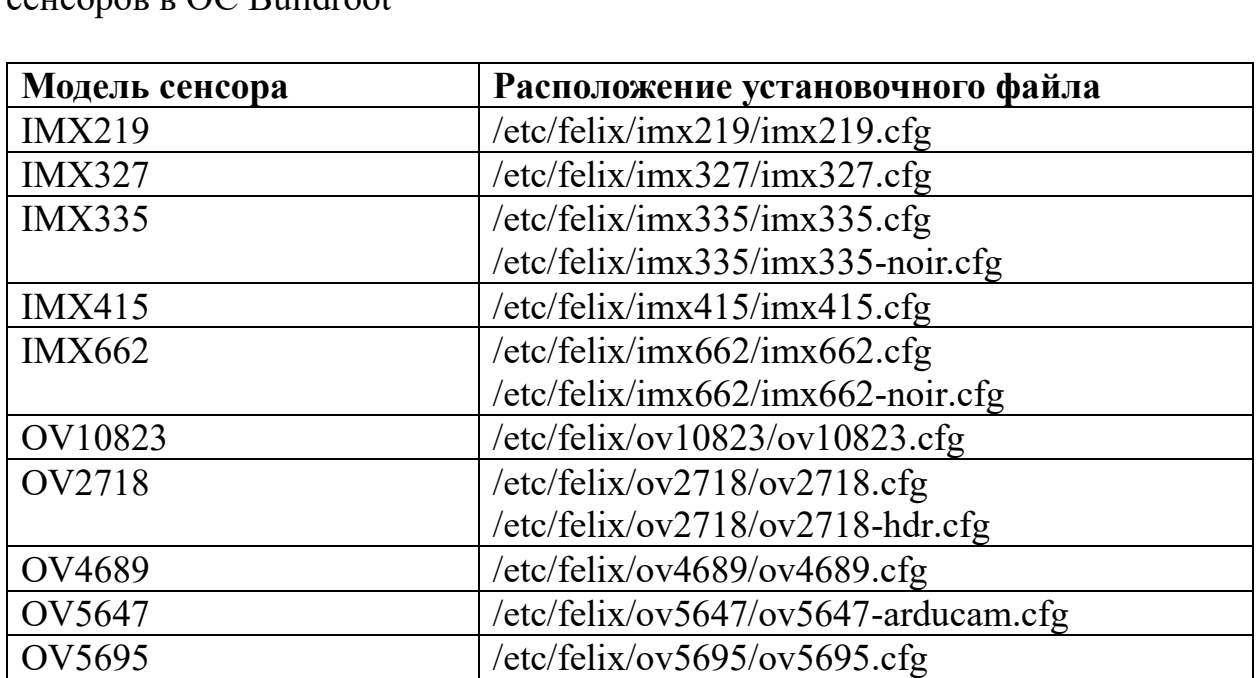

Таблица – Расположение установочных файлов поддерживаемых сенсоров в ОС Buildroot

S5K3P9 /etc/felix/s5k3p9/s5k3p9.cfg

#### **Запуск видеосенсора по интерфейсу MIPI-CSI-2**

<span id="page-32-0"></span>Мы рекомендуем использовать сенсоры серии DS-CIMX335-22/ DS-CIMX415-22/ DS-CIMX327-22. Рекомендованные сенсоры могут быть подключены только к разъему «CSI0» (XS8 на плате модуля).

1. Подключить видеосенсор в разъем модуля «CSI0» (XS8) через шлейф.

2. Подключить монитор к модулю через HDMI.

3. Подключить в разъем USB модуля клавиатуру.

4. Подать питание на модуль.

5. После загрузки ОС Buildroot убедится, что видеосенсор инициализирован в системе. Для этого запустить утилиту sensor\_test набрав команду и нажав клавишу «Enter»:

#### *sensor\_test*

В результате запущенной утилиты на экране монитора будет представлен вывод параметров взаимодействия модуля с сенсором, инициализация сенсора в файловой системе модуля (/dev/sensor\_phy0), инициализация контроллеров по сбросу и отключению сенсора и список поддерживаемых режимов работы сенсора.

Таблица – Рекомендуемые режимы работы сенсора с модулем

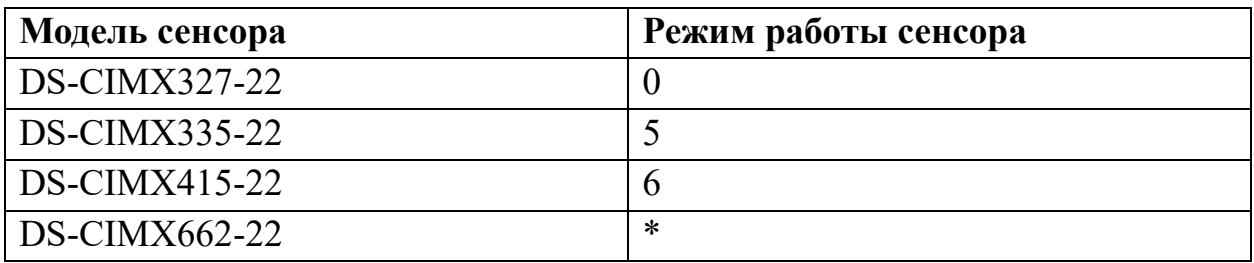

\* - В следующих версиях модуля будет добавлена поддержка сенсора DS-CIMX662-22.

Порядковый номер режима работы сенсора взят из утилиты sensor\_test. В качестве примера приведена часть вывода утилиты, где желтым цветом выделен порядковый номер режима работы сенсора, подключенного к модулю.

18: IMX335 (v0x8806 imager 0)

mode  $\overline{0}$ : 2592x 1944 @60.00 10bit (total 275x4500 mipi lane=4) exposure=(3..1000000) flipping=horizontal|vertical

 pixel rate 37.1250 Mpx/s, bit rate 92.8125 Mbits/s (per mipi lane) mode 1:  $2592x$  1944  $\omega$ 30.00 12bit (total 550x4500 mipi lane=4) exposure=(7..1000000) flipping=horizontal|vertical pixel rate 37.1250 Mpx/s, bit rate 111.3750 Mbits/s (per mipi lane)

Подключение поддерживаемых сенсоров к портам модуля по интерфейсу MIPI-CSI-2 и доступные режимы работы описаны в [приложение 2.](#page-43-0)

6. Запустить захват видео с сенсора.

…

Общий вид команды запуска захвата видео с сенсора с выводом на дисплей:

> *gst-launch-1.0 felixsrc setup-file=<setup-file> sensor=<sensor> sensor-mode=<sensor-mode> exposure-auto=true awb-enable=true awb-algorithm=pid awb-mode=high-lum ! video/xraw,format=BGR ! kmssink driver-name=mali-dp*

Пример запуска видеосенсора DS-CIMX335-22:

*gst-launch-1.0 felixsrc setup-file=/etc/felix/imx335/imx335.cfg sensor=IMX335 sensor-mode=5 exposure-auto=true exposure-automax-time=62000 exposure-auto-min-time=14 awb-enable=true awbalgorithm=pid awb-mode=high-lum ! video/x-raw,format=BGR ! kmssink driver-name=mali-dp max-lateness=-1*

Общий вид команды запуска потоковой передачи видео по протоколу RTSP:

> *gst-rtsp-test-launch "felixsrc setup-file=<setup-file> sensor=<sensor> sensor-mode=<sensor-mode> alloc-buffers=10 buf-mode=query exposure-auto=true awb-enable=true awbalgorithm=pid awb-mode=high-lum ! queue max-size-buffers=1 ! video/x-raw,format=NV12 ! omxh264enc control-rate=constant targetbitrate=10000000 ! rtph264pay name=pay0 pt=96"*

## <span id="page-34-0"></span>Последовательный интерфейс UART0

#### **Общее описание**

<span id="page-34-1"></span>Для реализации последовательного интерфейса на модуле используется прямое подключение к ИМС 1892ВА018 через конвертеры уровня 1,8В-3,3В. Для подключения необходимо использовать преобразователь UART-USB.

Для подключения используется интерфейс процессора UART0(COM0). На интерфейсе UART0(COM0) реализована консоль интегральной микросхемы.

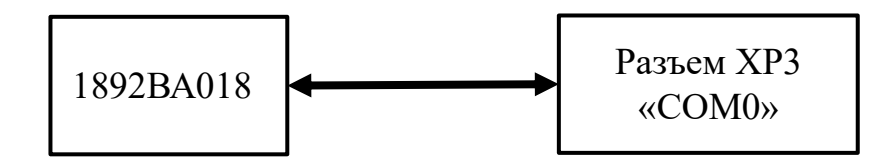

#### <span id="page-34-2"></span>**Цоколевка и схемотехника разъема UART0**

Для подключения сигналов UART0 к плате используется разъем XP3. Тип разъема XP3 - SCT1251WV-3P (Scondar). Для подключения к разъему XP3 необходимо использовать кабельный разъем SCT1251MH-3P (Scondar).

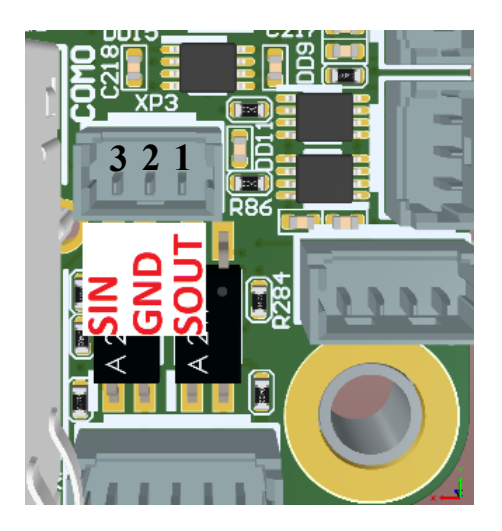

Цоколевка разъема UART0

Таблица выводов разъема интерфейса UART0

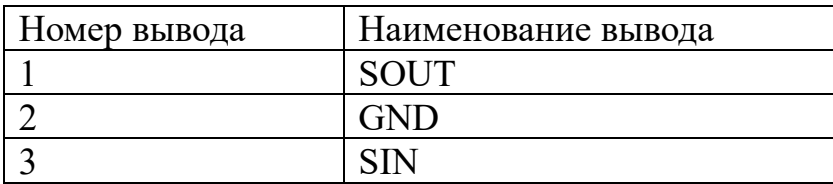

## **Используемые сигналы подключения UART0**

<span id="page-35-0"></span>Таблица - Соответствия сигналов интерфейса UART0 к выводам ИМС 1892ВА018

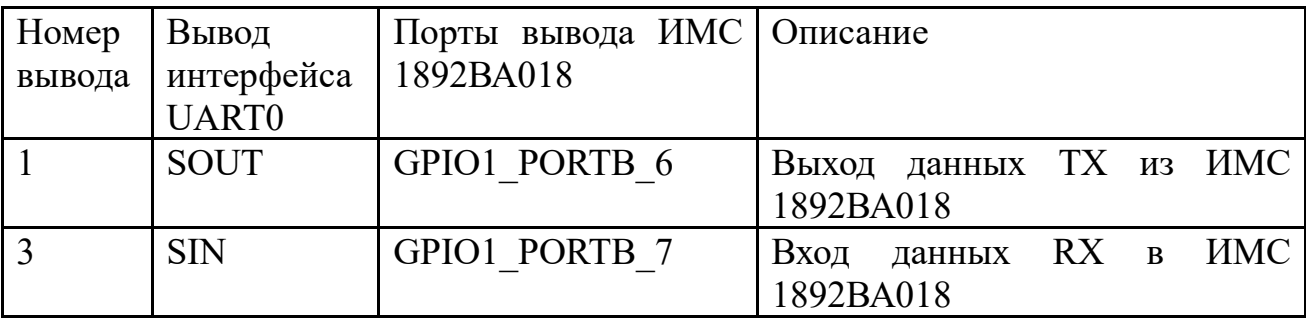

### <span id="page-36-0"></span>Приложение 1 – Список пакетов в сборке образа ОС Buildroot

#### Общее описание пакетов в сборке Buildroot

<span id="page-36-1"></span>Установленные библиотеки располагаются в пути /usr/lib/ на файловой системе модуля. Сборка ОС Buildroot собиралась из внутренних и внешних пакетов, представленных в списке.

Внутренние пакеты – пакеты, установленные через Manager Packages.

Внешние пакеты - пакеты, установленные через сторонние ресурсы. В состав внешних пакетов входят:

Пакет opency contrib: intensity transform, line descriptor, mcc, optflow, ovis, phase unwrapping, plot, quality, rapid, text, videostab, viz, xfeatures2d, xobjdetect, xphoto.

Пакет nginx: nginx-rtmp-module.

Условные обозначения в списке пакетов:

Жирный шрифт - разделы пакетов;

Символ "→" - переход на уровень ниже.

#### Список пакетов

<span id="page-36-2"></span>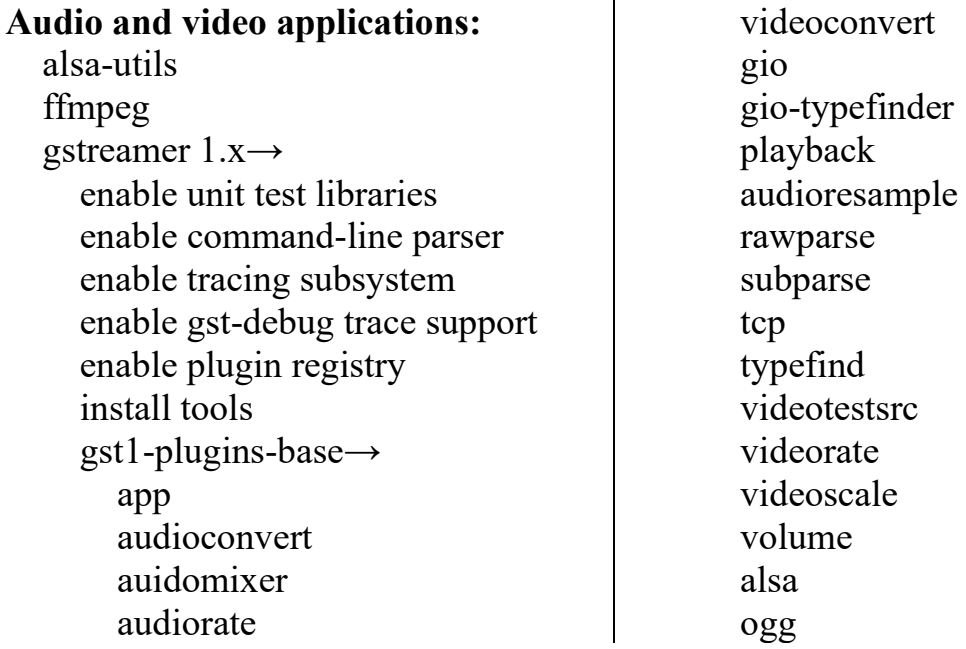

 theora vorbis gst1-plugins-bayer2rgb-neon gst1-plugins-good $\rightarrow$  jpeg png avi isomp4 law matroska multifile rtp rtpmanager rtsp udp videobox videocrop videofilter videomixer wavenc wavparse v4l2 gst1-plugins-bad  $\rightarrow$  adpcmdec aiff asfmux audiobuffersplit audiofxbad audiolatency audiomixmatrix audiovisuaalizers autoconvert bayer debugutils dvbsubenc dvbsuboverlay dvdspu frei0r gaudieffects geometrictransform gdp id3tag inter interlace ivtc

 jp2kdecimator jpegfromat librfb midi mpegdemux mpegtsdemux mpegtsmux mpegpsmux mxf netsim onvif pcapparse pnm proxy rawparse removesilence rist rtmp2 rtp rtmp sdp segmentclip siren smooth speed subenc switchbin videofilters videoframe-audiolevel videoparsers videosignal vmnc y4m hls kmssink mpeg2enc musepack neon openh264 webp webrtc webrtcdsp gst1-plugins-ugly  $\rightarrow$  mpeg2dec mjpegtools

38

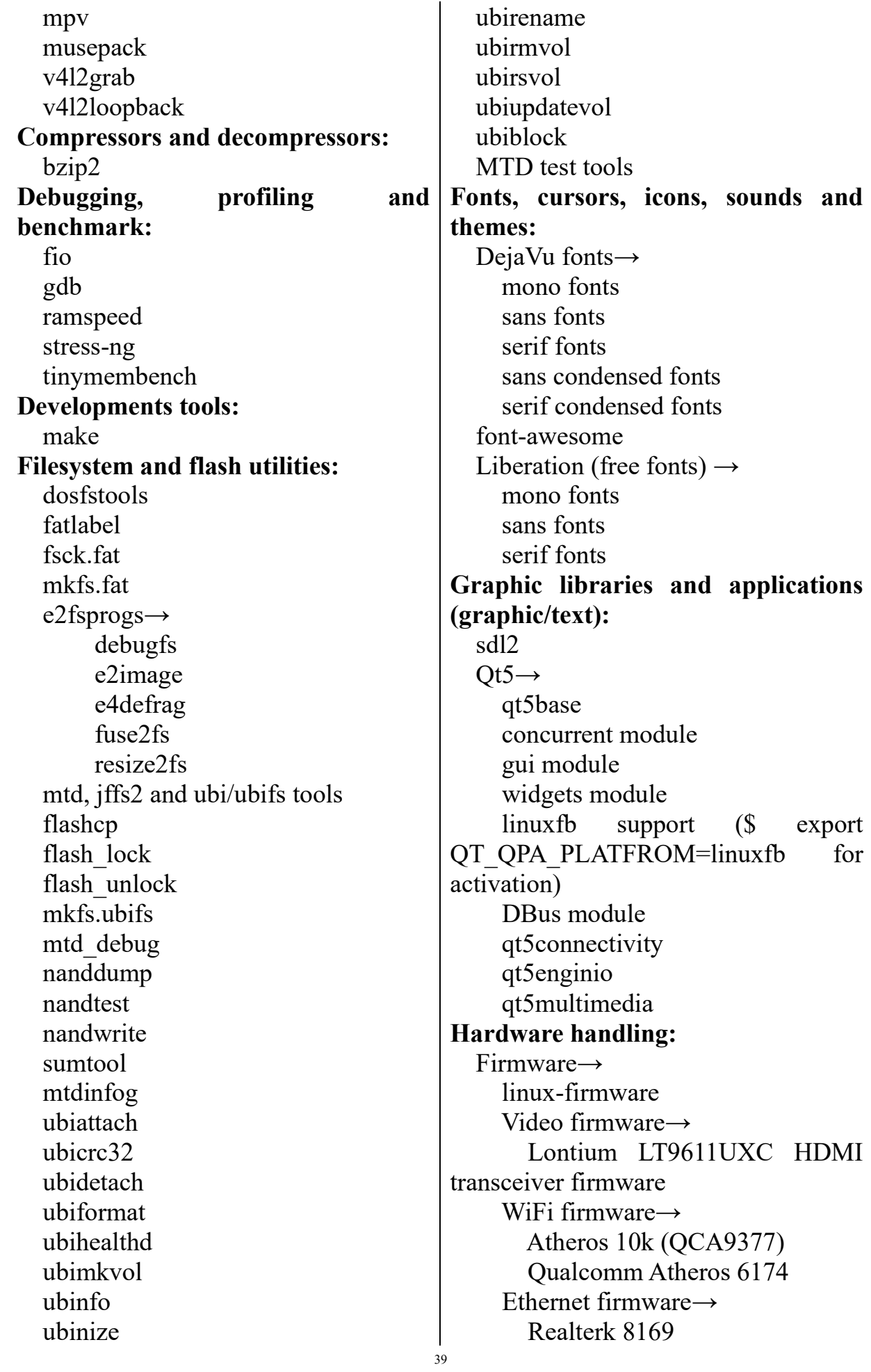

 dbus evtest  $qpsd \rightarrow$  NMEA hdparm hwdata→ install pci.ids install usb.ids i2c-tools lm-sensors→ sensors memtester parted pciutils smartmontools u-boot tools→ fw printenv mcom03-utils usbutils **Interpreter languages and scripting:** nodejs→ NPM for the target python3 External python modules→ django pip **Libraries:** Audio/Sound→ alsa-lib→ aload mixer pcm rawmidi hwdep seq ucm alisp old-symbols libcuefile libreplayagain libvorbis webrtc-audio-processing Compression and decompression→ lzo zlib support

 Crypto→ gnutls libgcrypt libgpg-error nettle openssl support Filesystem→ libfuse Graphics→ bayer2rgb-neon cairo→ pdf support png support svg support fontconfig freetype harfbuzz jpeg support libdrm→ Install test programs libpng libsvg libsvg-cairo opencv4→ calib3d features2d highgui gui toolkit (qt5) imgcodecs imgproc ml objdetect python shape stitching videoio video opencv-contrib gstreamer-1.x jpeg support png support v4l support pixman webp Hardware handling→

40

 libaio libgpiod→ install tools libiio→ Local backend Install test programs libnfc→ arygon driver pn532\_uart driver pn53x\_usb driver build libnfc examples libqmi libusb libusb-compat libv4l tslib Javascript→ angularjs→ External AngularJS plugins→ angular-websocket vuejs vuejs-router JSON/XML→ expat tinyxml2 yaml-cpp  $Logging \rightarrow$  spdlog Multimedia→ libass libmpeg2 libogg libopenh264 libtheora Networking→ c-ares libndp libnice libnl liboping libpcap libneon nghttp2 librtmp Other→

 $boost \rightarrow$  Layout (system) boost-atomic boost-chrono boost-date\_time boost-filesystem boost-locale boost-log boost-regex boost-system boost-thread elfutils gmp gobject-introspection libcap libcap-ng libffi libglib2 liblinear libpthread-stubs libtasn1 Text and terminal handling $\rightarrow$  fmt libfribidi ncurses→ ncurses programs newt pcre popt readline slang **Miscellaneous:** collectd→ misc plugins→ logfile syslog read plugins→ cpu interface memory ping write plugins→ network write log **Netwrking applications:**

 bluez-utils→ build OBEX support build CLI client build monitor utility build tools build audio plugins (a2dp and avrcp) build hid plugin build hog plugin build network plugin can-utils dhcpcd ethtool→ enable pretty printing ifmetric iperf4 iproute2 iptables lrzsz modem-manager→ QMI support network-manager→ nmtui support modem-manager support nginx→ nginx-rtmp-module http server→ ngx http charset module ngx\_http\_gzip\_module ngx\_http\_ssi\_module ngx http userid module ngx http access module ngx http auth basic module ngx http autoindex module ngx\_http\_geo\_module ngx http map module ngx http split clients module ngx http referer module ngx http rewrite module ngx http proxy module ngx\_http\_fastcgi\_module ngx\_http\_uwsgi\_module ngx\_http\_scgi\_module ngx http memcached module ngx http limit conn module

ngx http limit req module ngx http empty gif module ngx\_http\_browser\_module ngx http upstream ip hash module ngx\_http\_upstream\_ least conn module ngx\_http\_upstream\_ keepalive\_module ngx http upstream random\_module nmap→ install ncat openssh client server key utilites wget wireless tools→ Install shared library wpa\_supplicant **Shell and utilites:** bash **System tools:** coreutils kmod→ kmod utilities systemd→ enable pstore support enable hwdb installation enable myhostname NSS plugin enable network manager enable resolve daemon enable timedate daemon enable timesync daemon enable tmpfiles support enable vconsole tool util-linux→ libblkid libfdisk libmount libsmartcols libuuid basic set agetty

 fsck hwclock mount/umount scheduling utilities

 uuid **Text editors and viewers:** nano→ optimize for size

## <span id="page-43-0"></span>Приложение 2 – Подключение видеосенсоров к портам модуля по интерфейсу MIPI-CSI-2

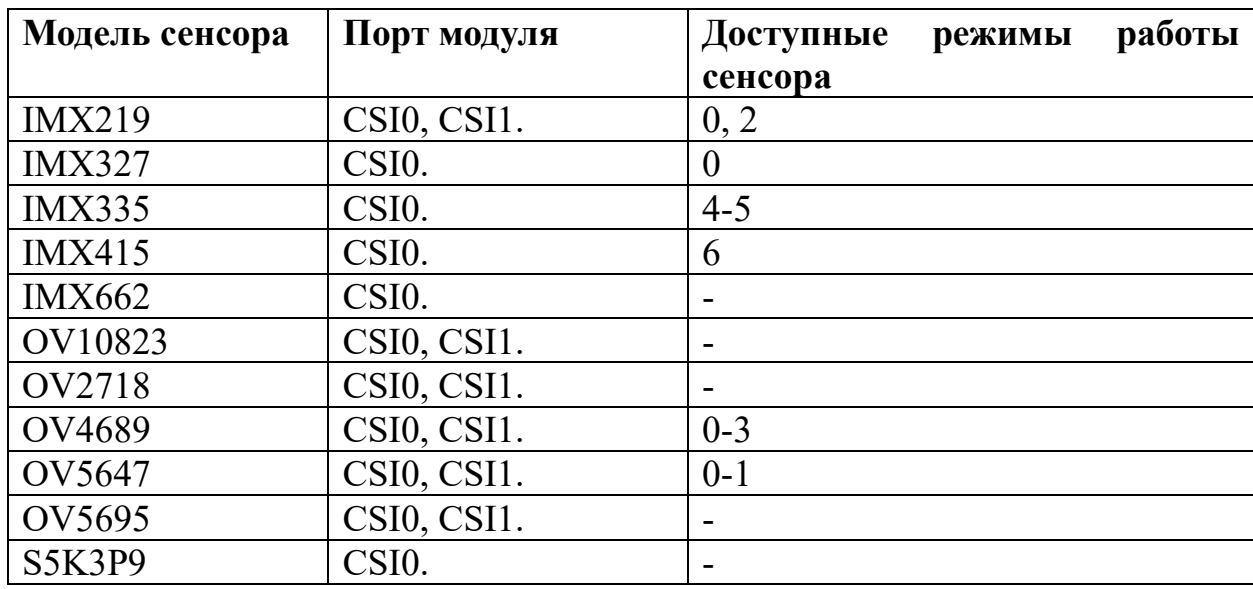

Таблица – Доступное подключение и режимы работы видеосенсоров в портах модуля: CSI0(XS8 на плате), CSI1(XS9 на плате).

Порядковый номер режима работы сенсора взят из утилиты sensor\_test. Чтобы посмотреть доступные режимы и их параметры подключенного сенсора нужно запустить утилиту командой:

#### *sensor\_test*

В качестве примера приведена часть вывода утилиты, где желтым цветом выделен порядковый номер режима работы сенсора, подключенного к модулю.

18: IMX335 (v0x8806 imager 0) mode  $\overline{0}$ : 2592x 1944 @60.00 10bit (total 275x4500 mipi lane=4) exposure=(3..1000000) flipping=horizontal|vertical pixel rate 37.1250 Mpx/s, bit rate 92.8125 Mbits/s (per mipi lane) mode 1:  $2592x$  1944  $@30.00$  12bit (total 550x4500 mipi lane=4) exposure=(7..1000000) flipping=horizontal|vertical pixel rate 37.1250 Mpx/s, bit rate 111.3750 Mbits/s (per mipi lane) …

В выводе утилиты в разделе режима работы сенсора в наименовании сенсора может присутствовать «0» или «1», которая обозначает номер порта, к которому может быть подключен сенсор. В случаи если в названии сенсора нет нуля или единицы, его можно подключать только в разъем CSI0. Например:

16: IMX219\_0 – означает, что сенсор IMX219 может быть подключен к порту CSI0;

17: IMX219\_1 – означает, что сенсор IMX219 может быть подключен к порту к порту CSI1;

18: IMX335 – означает, что сенсор IMX335 может быть подключен только к порту CSI0.